# *::***Bones**

# **Milestone 312 Ace Manual de Usuario [www.bones.ch](http://www.bones.ch/)**

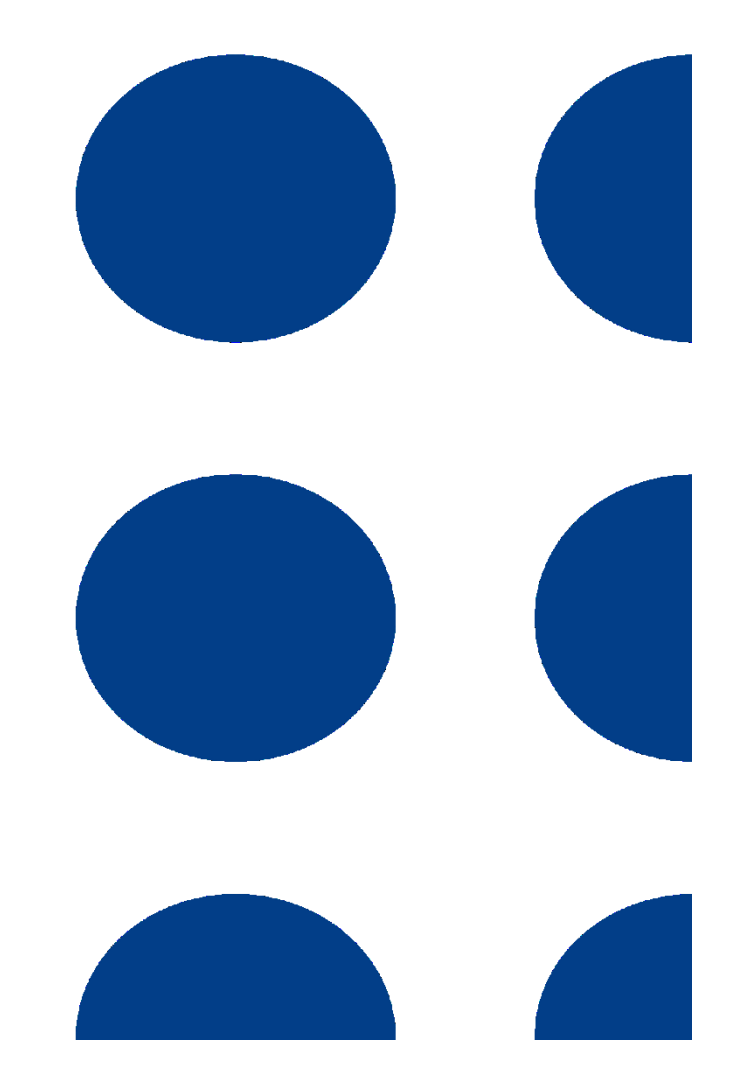

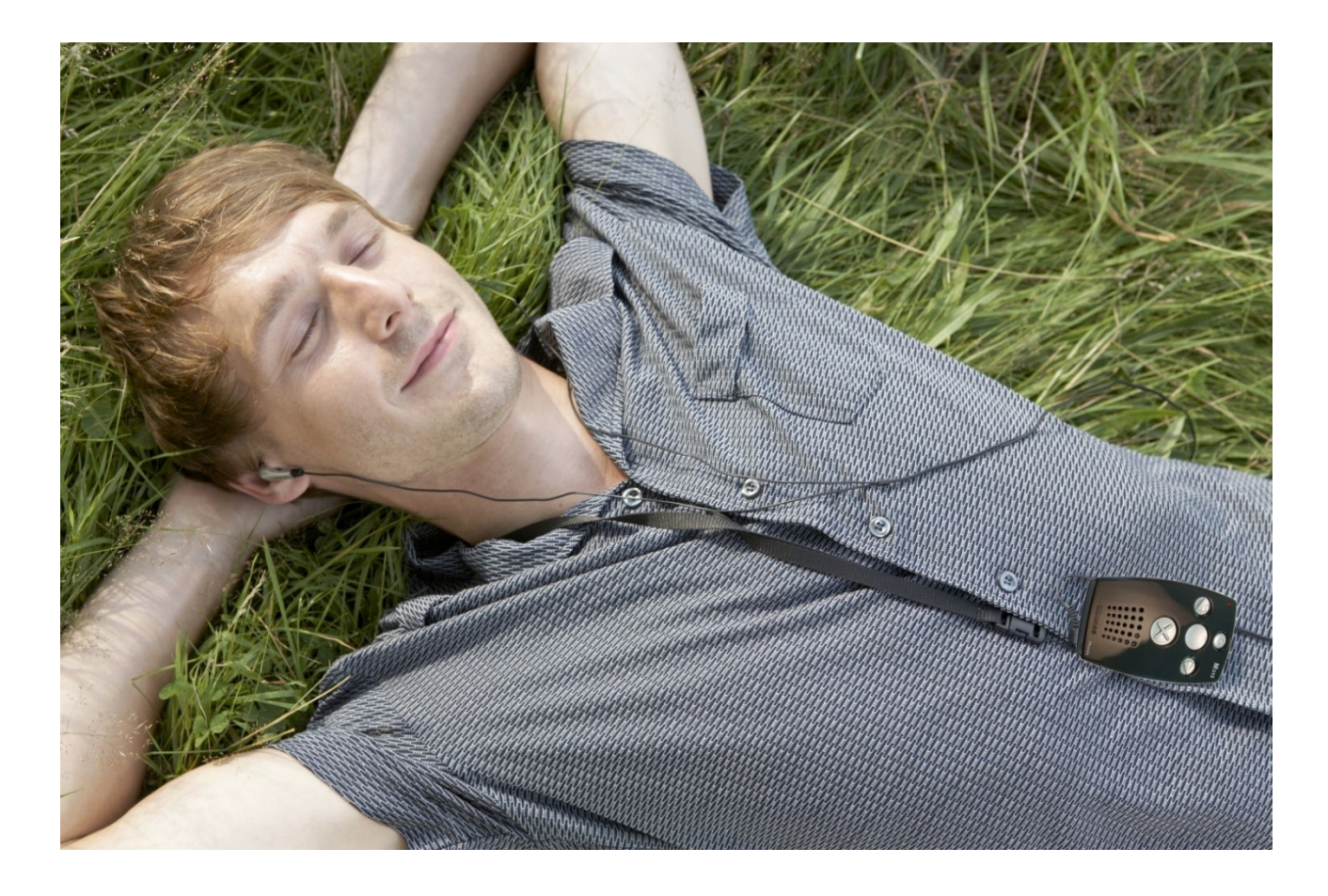

#### **Le felicitamos por haber comprado el Milestone 312 Ace.**

Este dispositivo es potente, manejable y está dotado de múltiples funciones. Además, en su multifuncionalidad y en su fiabilidad se asemeja a una navaja suiza. Su calidad principal es su accesibilidad. La disposición clara de sus teclas hacen de él un aparato fácil de entender y manejar, mas sin que eso le reste nada de su potencia. El Milestone 312 Ace fue concebido para responder positivamente a las exigencias de los usuarios ciegos o con disminución visual grave en entornos profesionales o en el marco de la vida cotidiana.

Usted como usuario tiene la facultad de decidir si quiere tener un dispositivo con las funciones básicas o si su deseo es poseer una herramienta profesional dotada de complementos suplementarios extra en software y en hardware. Si su propósito es organizar su agenda de actividades o para usted lo fundamental es convertirlo en un instrumento útil en su entretenimiento, el Milestone 312 Ace puede adaptarse a sus aspiraciones y es muy apto para convertirse en un compañero habitual.

Nos sentimos obligados a enriquecer constantemente nuestra gama de productos Milestone para equiparlo con cosas útiles y confiamos firmemente en que usted llegue a valorarlo como un auténtico tesoro. Un usuario del Milestone manifestó lo siguiente: !Para mí el Milestone es algo imprescindible para organizar bien mi vida y contar con un auxiliar inmediato para mi memoria. Es utilísimo tanto cuando estoy en casa como cuando salgo a algún sitio".

Este manual lo encontrará como fichero txt en la memoria interna del Milestone 312 Ace y podrá escucharlo en cualquier momento acudiendo a la carpeta "Manual txt" en el bloque audio. Si quiere leer el manual en otra lengua o si busca una actualización, le recomendamos que visite nuestro sitio web: [www.bones.ch](http://www.bones.ch/)

Por ahora, solo nos queda desearle que lo pase muy bien con este dispositivo y que tenga con él un inicio muy satisfactorio.

[www.bones.ch](http://www.bones.ch/)

# **Índice**

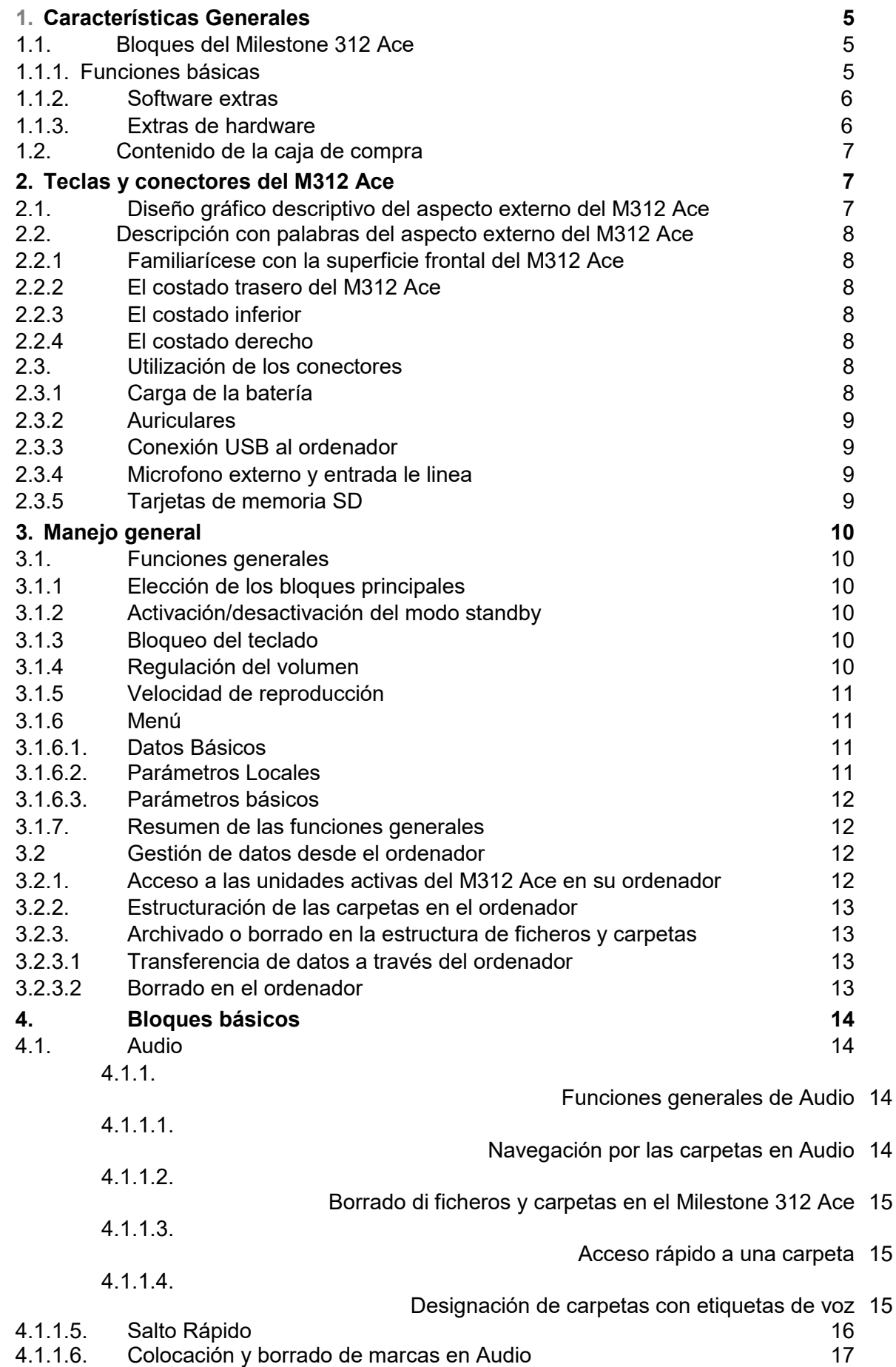

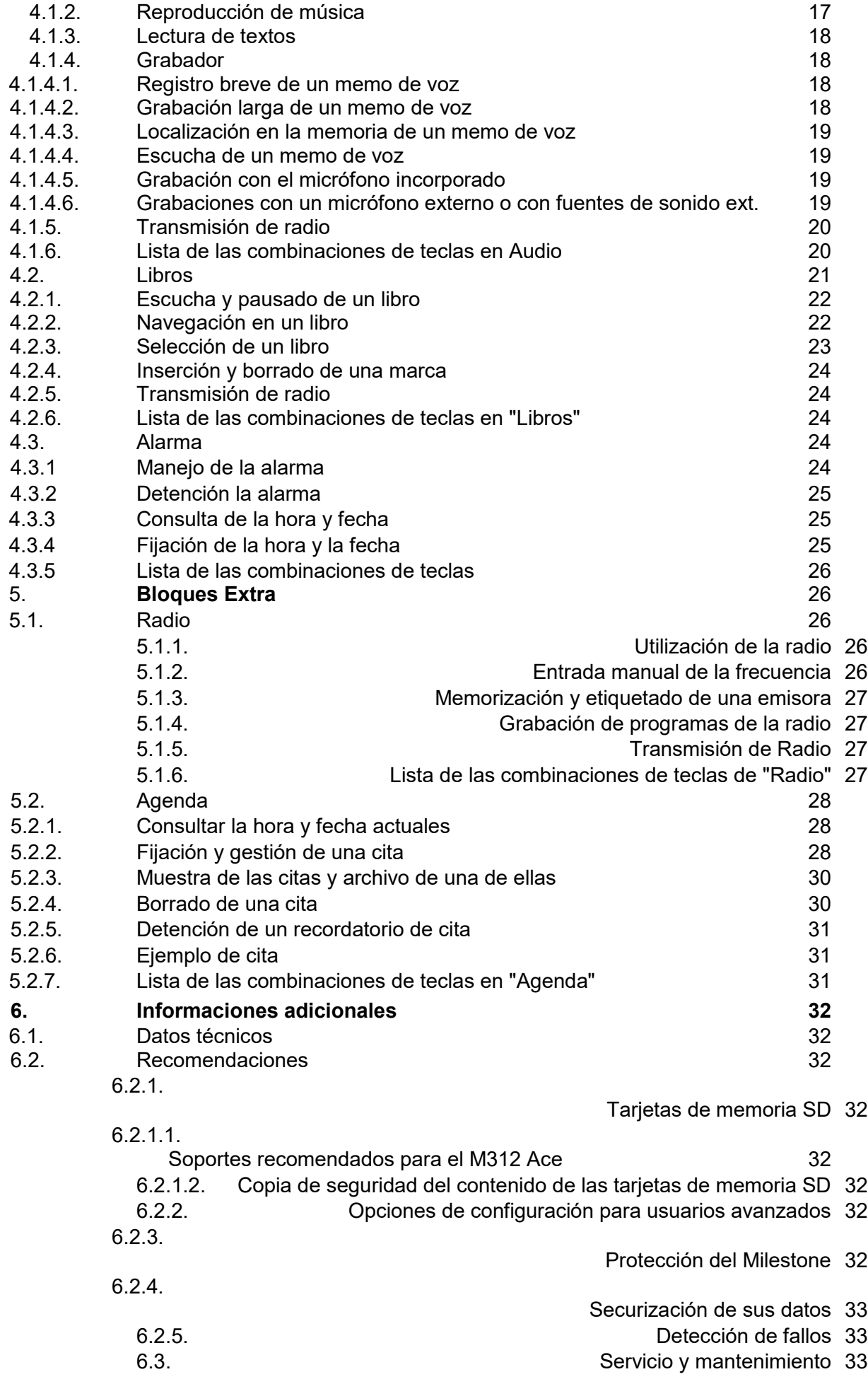

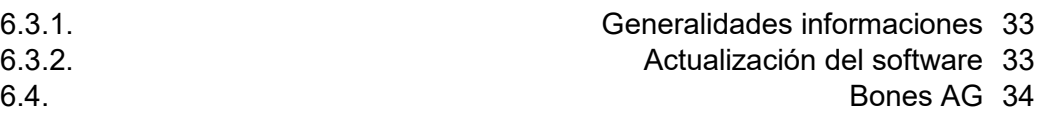

# **1. Visión global del aparato**

En este capítulo presentamos los bloques principales y el contenido de la caja al adquirir el dispositivo.

## **1.1. Bloques del Milestone 312**

El Milestone 312 Ace (M312 Ace) es un dispositivo multifuncional que se adaptará a sus propios deseos. Ya la versión básica del Milestone 312 Ace incluye una gama amplia de funciones. Sin embargo, usted tiene la opción de ampliar su capacidad con bloques suplementarios como "Radio" y "Agenda".

#### **1.1.1. Funciones básicas**

La lista que figura a continuación contiene todos los bloques de la versión básica del Milestone 312 Ace con que viene equipada la unidad que usted compra.

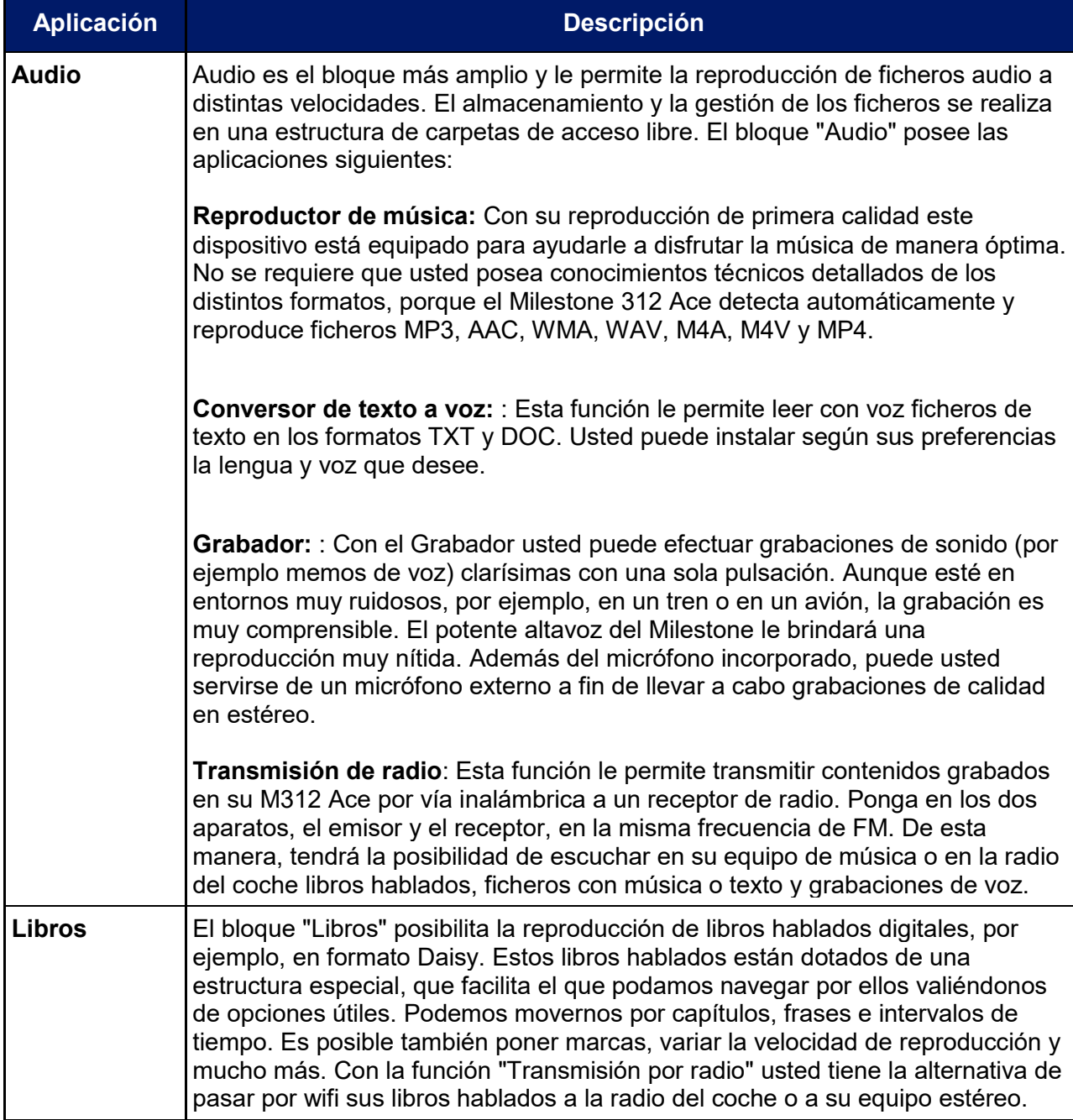

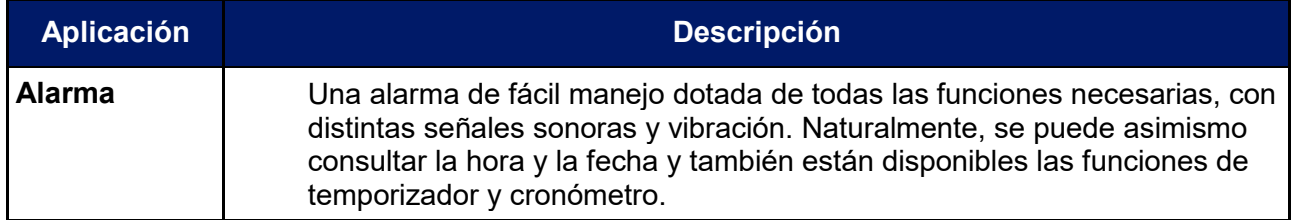

#### **1.1.2. Software extras**

Estos softwares le brindan la oportunidad de ampliar sus posibilidades y realizar ciertas aspiraciones con el M312 Ace. He aquí una lista de los bloques adicionales optativos que ya tenemos para usted.

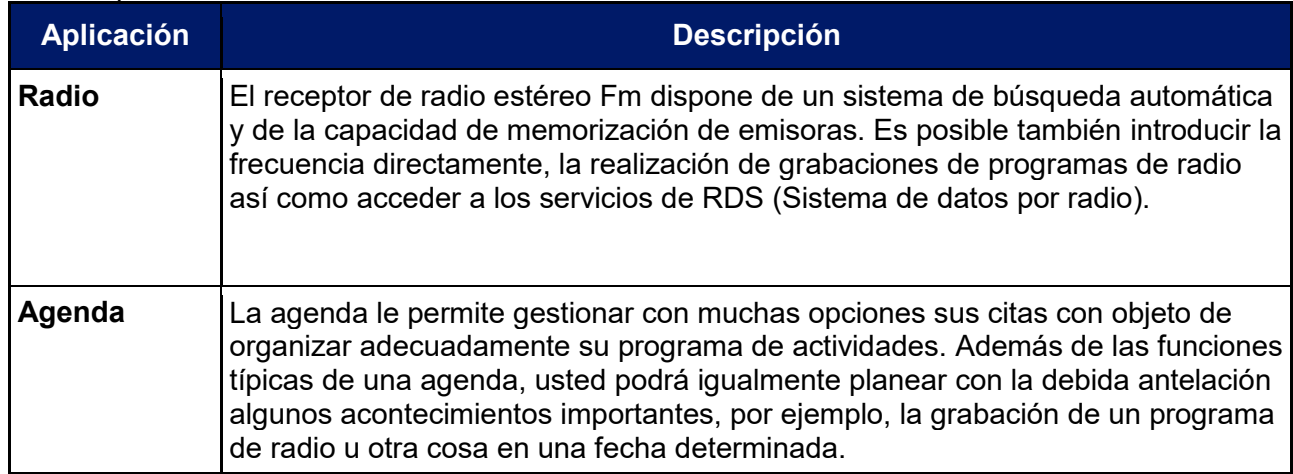

#### **1.1.3. Extras de hardware**

Aparte de los software extra, hay también añadidos en forma de dispositivos físicos con los cuales puede aportar capacidades adicionales a su M312 Ace. Se trata de unidades que se han diseñado específicamente para el M312 Ace y se adaptan perfectamente al diseño del aparato. Con el valioso dispositivo de reconocimiento de colores "FAME" usted puede controlar, por ejemplo, el color de su ropa. Además de colores, el "FAME" es capaz igualmente de reconocer estructuras y detectar intensidades de luz. Le dirá incluso si dos tonos de colores son idénticos.

El lector de códigos de barras: Aprovechando su inmensa base de datos de 25 millones de productos, el "Woodscan" le informará con exactitud acerca del objeto que tiene en la mano en sus compras o sencillamente en la organización cotidiana de sus cosas. En ocasiones le proporcionará asimismo datos sobre los componentes del producto y le dará un precio orientativo. Algunos productos alimenticios traen información sobre su fecha de consumo preferente. Nuestros distribuidores le darán más información sobre estos dispositivos extras y acerca de ellos hay detalles en nuestra página web [www.bones.ch.](http://www.bones.ch/)

## **1.2. Contenido de la caja de compra**

Con el Milestone 312 Ace usted debe recibir lo siguiente:

- 1. El Milestone 312 Ace (el aparato base)
- 2. Cable de alta velocidad de USB 2.0
- 3. Cargador
- 4. Cinta bandolera
- 5. Estuche protector
- 6. Tarjeta SD

#### 7. Manual

Si falta en la caja alguno de estos objetos, le rogamos se ponga en contacto con su distribuidor.

## **2. Teclas y conectores del M312 Ace**

En este capítulo se explicarán las teclas, conectores y otras zonas con características distintivas táctiles.

## **2.1. Diseño gráfico descriptivo del aspecto externo del M312 Ace**

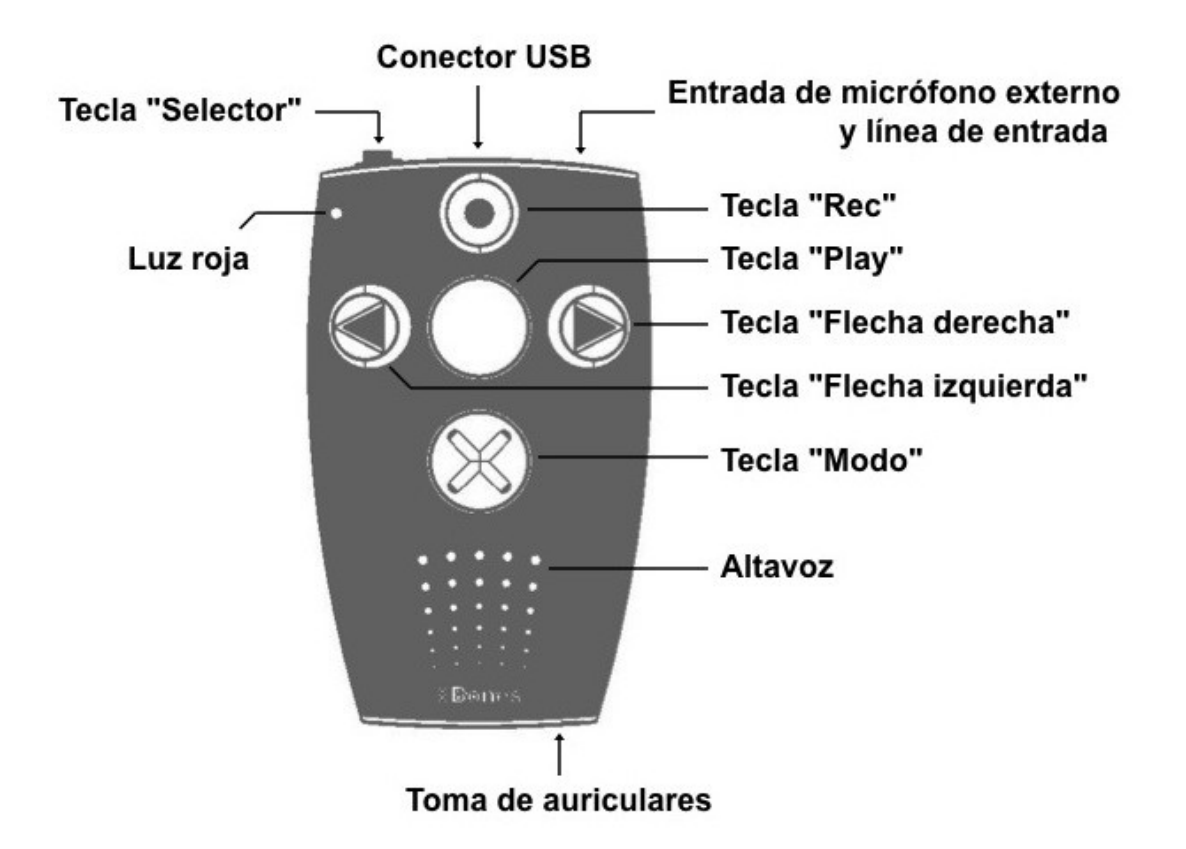

### **2.2. Descripción con palabras del aspecto externo del M312 Ace**

#### **2.2.1. Familiarícese con la superficie frontal del M312 Ace**

Si sostiene en la mano el M312 Ace, se dará cuenta que en la superficie frontal hay cinco teclas. En el centro hay una tecla grande. Hay otras cuatro teclas que forman con él una cruz. La tecla central se distingue por su tamaño y su posición y por su carácter liso. A esta tecla la designaremos como Play (reproducción). Veamos ahora la zona que rodea a Play. Por debajo de ella encontramos la tecla que designamos como Modo. La tecla es igual de grande que Play. Encima de esta tecla podemos tocar una equis en relieve. Si arrastramos nuestro dedo pulgar más abajo percibiremos una pequeña rejilla, que es el altavoz de la unidad. Si volvemos a la cruz que forman las teclas, nos daremos cuenta de que los otros tres son un poco más pequeños.

Justo a la izquierda de Play, tenemos la Flecha Izquierda. En efecto, percibiremos con el tacto una flecha en relieve apuntando a la izquierda. A la derecha de Play, hallamos la Flecha Derecha, que tiene una flecha en relieve que apunta a la derecha.

La quinta y última tecla de este conjunto está encima de Play. Es la tecla designada como Rec (grabación) y se distingue táctilmente por tener una pequeña concavidad en el centro. Las cuatro teclas que están alrededor de Play se emplean con frecuencia a modo de cursores de navegación. Con la flecha izquierda iremos a la izquierda, con el superior (Rec) hacia arriba, con la otra flecha a la derecha y con la tecla inferior (modo) hacia abajo.

Ahora usted ya conoce las teclas de la superficie principal del M312 Ace. Además de las teclas ya citadas, en la esquina superior izquierda tenemos una hendidura diminuta para la pantalla luminosa LED roja.

#### **2.2.2. El costado trasero del M312 Ace**

A la izquierda de ese costado se halla la sexta y última tecla de la unidad, la que denominaremos "Selector". Es pequeño y un poco protuberante. En el centro de ese costado hay una abertura alargada. Es un puerto USB en el que se conecta el cable que va al ordenador. En este puerto se conecta también el cable del alimentador a fin de cargar la batería del M312 Ace. En el extremo derecho de este costado está un conector para un micrófono externo y para la conexión de entrada de línea.

#### **2.2.3. El costado inferior**

En el costado inferior se encuentra la toma de auriculares.

#### **2.2.4. El costado derecho**

En el costado derecho del aparato encontramos una ranura. Esta abertura está destinada a alojar una tarjeta SD, que sirve para ampliar la memoria del M312 Ace.

## **2.3. Utilización de los conectores**

El M312 Ace posee conectores para auriculares, micrófono externo, cable USB y tarjetas SD. En los apartados siguientes describiremos en detalle las distintas posibilidades de conexión.

#### **2.3.1. Carga de la batería**

Usted enchufará el cargador que viene con el aparato en la red eléctrica. El otro extremo del cable lo conectará en el puerto que hay en el medio del costado posterior del M312 Ace. Si la conexión se ha efectuado de manera correcta, el proceso de iniciación de la carga se indica con un sonido grave. Durante la carga, la pantalla LED lucirá en intervalos de tres segundos. La carga dura al máximo tres horas. La función "datos básicos" del M312 Ace le informará acerca del estado de la carga. En el apartado "Datos básicos" se proporcionan ulteriores informaciones acerca de este punto. Cúmplenos señalar que La batería también puede cargarse si este aparato se conecta a un ordenador mediante el cable USB. El M312 Ace está equipado con una potente batería recargable de polímeros de litio, que puede estar en standby varias semanas y hace funcionar al M312 Ace un máximo de veinte horas. Esta duración de funcionamiento se mantendrá si escucha música o un libro hablado con auriculares a una intensidad de sonido media. La reproducción con el altavoz incorporado requiere un gasto de energía mayor. Suponen igualmente un incremento de consumo y consecuentemente un menor número de duración de la carga aumentos de la velocidad de lectura, la utilización de intensidades superiores de sonido y la lectura en audio de ficheros de texto.

#### **2.3.2. Auriculares**

Si usted no quiere escuchar el M312 ACE a través del altavoz incorporado, puede conectar auriculares de su gusto que tengan una clavija de 3.5 mm en el orificio oportuno situado en el lado frontal. La conexión de auriculares interrumpe automáticamente el sonido del altavoz. El Milestone 312 Ace está dotado de dos amplificadores internos contiguos, uno para el altavoz incorporado y otro para los auriculares.

#### **2.3.3. Conexión USB al ordenador**

Usted puede conectar el M312 ACE al ordenador mediante la utilización del cable USB que viene con la unidad. Conecte la clavija mini USB al puerto situado en el centro del costado posterior de su M312 Ace. La extremidad del cable con la clavija USB estándar, que es un poco mayor que la mini, la conectará en el puerto correspondiente del ordenador. Si la conexión se ha realizado correctamente, el Milestone 312 Ace emitirá el mensaje "Conexión activada" y aparecerá en el ordenador como unidad externa con la denominación "M312 Ace". Es posible entonces gestionar, modificar, renombrar, borrar o copiar en el ordenador los ficheros y carpetas de ambos aparatos. Gracias a la veloz conexión USB 2.0 rápidamente transferirá ficheros grandes, por ejemplo, libros Daisy, ficheros de música, memos, ficheros de texto y mucho más. Una vez que se ha completado el traspaso de datos, asegúrese que la unidad USB, siguiendo el procedimiento habitual, transfirió los datos bien.

Nota: Para evitar la pérdida de datos, le recomendamos que compruebe su paso al ordenador a intervalos regulares.

Observación: Mientras el M312 Ace esté conectado al ordenador, sus teclas estarán bloqueadas.

#### **2.3.4. Micrófono externo y entrada de línea**

En sus grabaciones usted puede emplear el micrófono incorporado o servirse de uno externo con una clavija de 3.5 mm, que conectará al conector situado en la parte derecha del costado posterior del M312 Ace. Puede conectar allí igualmente aparatos externos, pues este conector está previsto para entrada de línea con un cable estéreo de 3.5 mm. En el apartado "grabación" hay información más detallada sobre micrófonos externos y entradas de línea.

#### **2.3.5. Tarjetas de memoria SD**

El Milestone 312 Ace dispone de una memoria interna de 12 gb. Con las tarjetas de memoria SD o SDHC es posible ampliar la capacidad de almacenamiento para guardar más libros, música, memos de voz y otros ficheros. El Milestone 312 Ace da soporte a tarjetas de memoria MMC, SD y SDHC hasta un máximo de 32 gb. Estas tarjetas se introducen en la ranura alargada que hay en el costado lateral derecho. Meta usted la tarjeta en esta ranura hasta que note que se encaja bien. No emplee en ningún caso fuerza. Puede sacar la tarjeta oprimiendo suavemente la parte superior externa para que se suelte de su punto de fijación y salga un poco. Hay SD y SDHC de distintas capacidades de memoria y de diferentes marcas. Bones recomienda las SD de de SanDisk, Kingston, Transcend y Toshiba.

Observación: Compruebe bien que la SD está bien puesta en su sitio. La tarjeta tiene en un lado pequeños dientes. Ahí están los contactos eléctricos. Preste atención al introducir la tarjeta a que la parte dentada vaya delante hacia abajo.

Sugerencia: Haga de vez en cuando copias de seguridad de sus ficheros personales importantes en una SD aparte o en el ordenador y así impedirá la pérdida de los mismos si su Milestone 312 Ace sufre un daño serio.

Nota importante: No emplee con el Milestone ninguna tarjeta SDXC. Estas suelen ser de 64 gb o mayores.

# **3. Manejo general**

En este capítulo tratamos del manejo general del Milestone 312 Ace y su gestión a través del ordenador.

## **3.1. Funciones generales**

Los comandos siguientes sirven para activar las funciones generales del M312 Ace, aquellas que tienen validez en todos los bloques.

#### **3.1.1. Elección de los bloques principales**

La pulsación de "selector" nos permite elegir los bloques principales disponibles en la unidad. Los bloques "Audio", "Libros" y "Alarma" son los que están incluidos en la versión básica. "Radio" y "Agenda" constituyen bloques optativos extra.

#### **3.1.2. Activación/desactivación del modo standby**

El M312 Ace no posee una tecla para el encendido y apagado del dispositivo. La pulsación de cualquiera de las teclas activará el aparato. Tras haber estado inactiva la unidad durante diez minutos, pasa automáticamente al modo standby y así contribuye al ahorro de consumo de la batería. Tras la reactivación del M312 Ace, el dispositivo se abrirá en el último bloque utilizado. Se recuperará asimismo la última posición en un bloque Etc. desde la que se apagó el dispositivo, por ejemplo, el punto en que hayamos Add-On 1 parado en un libro hablado.

Sugerencia: Si el Milestone 312 Ace no se activa, en la mayoría de los casos eso se debe a que el teclado está bloqueado, el nivel de sonido está en una intensidad prácticamente nula o la batería está agotada.

#### **3.1.3. Bloqueo del teclado**

Si se quieren evitar puestas en activo del aparato sin querer, es posible bloquear el teclado. Al efecto mantenga pulsada la tecla "Modo" y pulse sin soltarla brevemente "Rec". Tras "Rec", suelte "Modo". Entonces estarán bloqueadas todas las teclas. El M312 ACE emitirá el siguiente mensaje: "Teclado bloqueado".

Para desbloquear el teclado pulse la misma combinación de teclas. Entonces el M312 Ace dirá: "Teclado activo".

#### **3.1.4. Regulación del volumen**

Para incrementar el volumen, mantenga pulsada la tecla Modo y pulse la Flecha Derecha hasta alcanzar el nivel deseado. Para reducirlo, emplee las teclas Modo y Flecha Izquierda de la misma manera que en el caso del aumento. Cada pulsación de la flecha disminuirá el volumen. Los cambios de volumen se verán confirmados con el mensaje "más alto" o "más bajo". Si se llega a la intensidad máxima o mínima de volumen, el M312 Ace emitirá un pitido.

#### **3.1.5. Velocidad de reproducción**

En el transcurso de la reproducción, sírvase de la pulsación combinada de Selector y una de las flechas para modificar la velocidad de sonido. Si en esta combinación de teclas emplea la Flecha Derecha el ritmo de velocidad aumentará y si hace lo mismo con la Flecha Izquierda la velocidad será inferior. Cada pulsación supone un aumento o una disminución del diez por ciento. Se puede incrementar ese ritmo hasta un máximo del 200 por ciento y se puede ralentizar hasta un mínimo del 50 por ciento. Un sonido grave indicará que se ha llegado al ritmo normal. En el apartado siguiente, "menú", usted podrá encontrar información suplementaria sobre este punto.

#### **3.1.6. Menú**

La función "menú" de su M312 Ace proporciona informaciones acerca del aparato y sobre la memoria disponible. Es también posible aquí comprobar y modificar los parámetros básicos. El menú tiene tres categorías, "datos básicos", "Parámetros Locales" y "parámetros básicos". Cada una de estas categorías se presenta en forma de una lista y cada uno de sus componentes incluye muchos puntos.

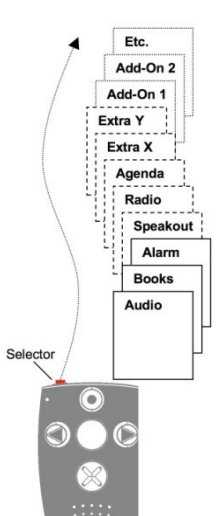

Para entrar en el menú, mantenga pulsada la tecla Modo unos dos segundos. Estará entonces en "datos básicos" y ahí escuchará el mensaje acerca del bloque activo en ese momento y recibirá otras informaciones, por ejemplo, sobre el estado de la batería. La categoría siguiente es "parámetros locales". Accede a ella de forma inmediata si durante la escucha de los datos básicos pulsa la Flecha Derecha. Si pulsa una segunda vez esta Flecha Derecha llegará a la última categoría, "Parámetros básicos". Si pulsa la Flecha Izquierda irá sucesivamente a las categorías anteriores. La navegación en el menú es muy sencilla. Sírvase usted para ello de las cuatro teclas que rodean al Play, que actúan como si fuesen teclas de cursor. Con Modo baja un nivel y con Rec lo sube. Con las flechas se moverá por un nivel en sentido horizontal. Para salir del Menú, pulse Selector en cualquier momento. Si no activa ninguna tecla durante diez segundos, el M312 Ace deja automáticamente el Menú.

#### **3.1.6.1. Datos Básicos**

Mantenga pulsada la tecla Modo unos dos segundos para activar el enunciado de varias informaciones: el bloque activo, por ejemplo, "Audio", "libros", etc. Estos datos varían en función del bloque que esté activo en ese momento. Con las teclas Rec y Modo es posible elegir el enunciado de un dato concreto. Para salir de "Datos Básicos" hay que pulsar "Selector" o sencillamente aguardar unos segundos hasta que se anuncien todos.

Nota: Existe la posibilidad de acceder rápidamente a la información del estado de la batería si, mientras empieza a escuchar datos básicos, pulsa "Selector" y "Modo".

#### **3.1.6.2. Parámetros Locales**

Si mientras el aparato está anunciando los datos básicos pulsa la Flecha Derecha, usted accede a Parámetros Locales. Aquí están una serie de parámetros definidos por el usuario del bloque activado que usted podrá configurar. Si está, por ejemplo, en el bloque "Audio", accederá a funciones del mismo.

Podrá ahí, entre otras cosas, regular la velocidad de lectura y la transmisión de una señal de radio al equipo de música casero o a la radio del coche. Pulse Modo o Rec para bajar o subir por las distintas opciones. Si llega a un parámetro que quiere modificar, sírvase para ello de las flechas. El parámetro elegido se memorizará automáticamente. Para salir de este menú, pulse "selector" o espere 10 segundos.

#### **3.1.6.3. Parámetros básicos**

Si entra en "parámetros básicos" accederá a la hora, la fecha, la velocidad de pronunciación de los mensajes de la unidad, y podrá configurarlos según lo que sea oportuno. Se trata de parámetros fundamentales, válidos en cualquier bloque. Para llegar a "parámetros básicos", usted deberá pulsar dos veces la flecha derecha mientras la unidad está enunciando los datos básicos. Después de hecho esto, usted podrá navegar hacia abajo y hacia arriba con las teclas Modo y Rec. Si usted quiere modificar la hora, la fecha o la velocidad de los mensajes, sírvase para ello de las flechas. Se memorizarán automáticamente las opciones que haya elegido en último lugar. Este menú lo dejará mediante la pulsación de "Selector" o dejando que pasen 10 segundos.

Nota: Para ajustar en detalle el M312 Ace, los usuarios avanzados pueden configurar varios parámetros en el fichero CONFIG MILESTONE.TXT. Este documento se encuentra en la memoria interna. Hay más información sobre este punto en el apartado de este manual "Individualización mediante el "CONFIG MILESTONE.TXT".

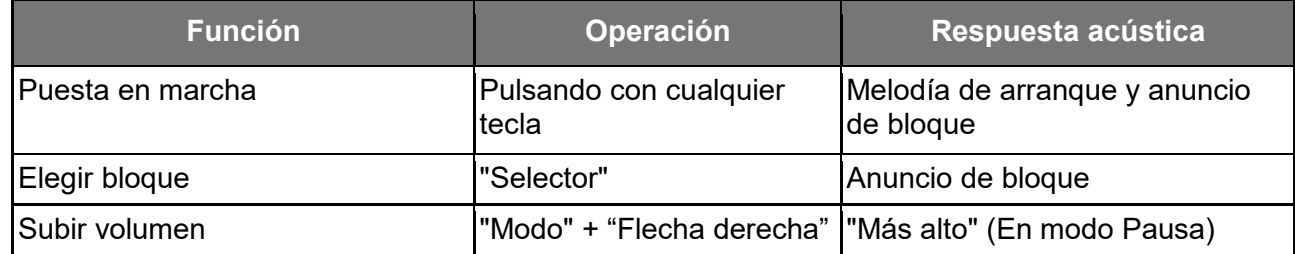

#### **3.1.7. Resumen de las funciones generales**

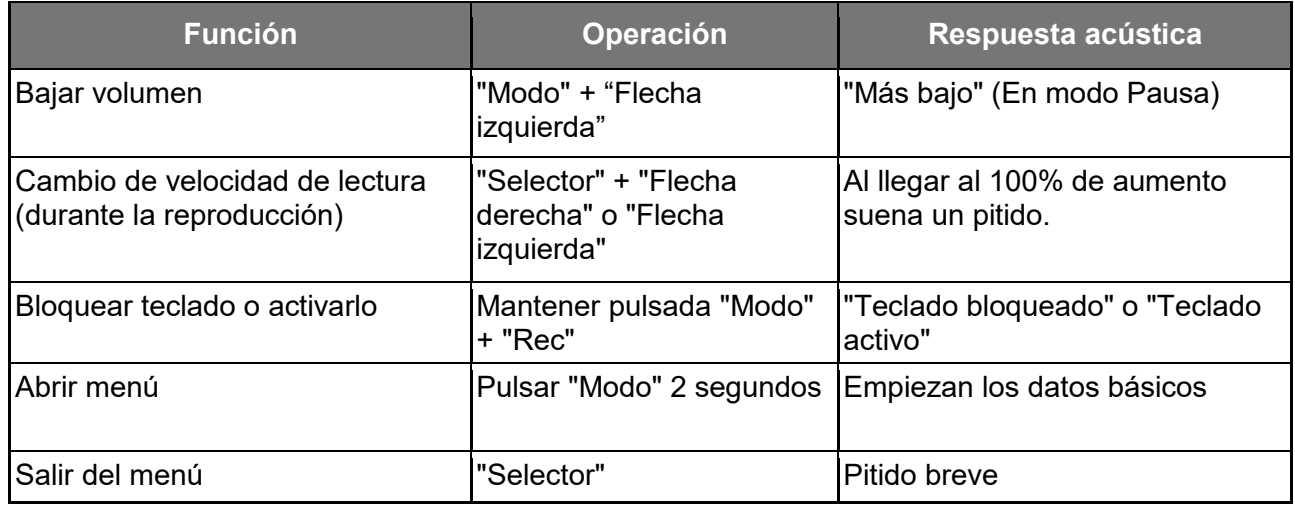

## **3.2. Gestión de datos desde el ordenador**

Antes de escuchar ficheros de música, textos o libros, usted tiene que pasarlos ante todo a una tarjeta SD o a la memoria interna del Milestone 312 Ace. Con el cable USB que recibirá al comprar la unidad, copie desde el ordenador los datos en su M312 Ace o en la tarjeta SD correspondiente. Puede nombrar las carpetas como usted desee y estructurarlas libremente. En el apartado que viene a continuación explicamos en detalle los oportunos procedimientos.

#### **3.2.1. Acceso a las unidades activas del M312 Ace en su ordenador**

Conéctelo con el cable USB que viene con el dispositivo. Una vez efectuada la conexión con éxito, el ordenador reconoce al M312 Ace y a su SD como dos unidades de datos separadas. Una de las unidades se llamará "M312ACE". Eso se refiere a la memoria interna de 12 gb, que está completamente a su disposición. La otra unidad visible es la tarjeta SD que esté puesta en su M312 Ace. Si usted conectó el aparato al ordenador sin ninguna tarjeta SD, en la relación correspondiente solo aparecerá la memoria interna, bajo la designación "M312ACE". Una vez realizada la transferencia de datos, utilice la función "quitar medio de forma segura" antes de desconectar el cable de su M312 Ace.

#### **3.2.2. Estructuración de las carpetas en el ordenador**

Usted puede ordenar las carpetas y directorios a su gusto en el ordenador. De esta manera colocará según sus preferencias ficheros de música, grabaciones de voz y sonido, ficheros de texto, libros y programas de radio. Es posible también crear muchos subdirectorios y asignarles el nombre que quiera. Esto es válido tanto para la memoria interna de 12 gb del M312 Ace como para la memoria externa, o sea, la que está en la tarjeta SD. Las carpetas podemos verlas como cajones en los que usted mete sus ficheros. El M312 Ace que ha comprado trae ya algunas carpetas predefinidas, que usted en el ordenador puede renombrar o incluso borrar. Si usted accede a ellas más adelante, el M312 Ace leerá las listas correspondientes.

En este diseño podrá ver un ejemplo de posible estructura de carpetas.

Nota: Hay bloques que crean automáticamente una carpeta, como, por ejemplo, "Radio" al asignar etiquetas de voz al nombre de emisoras o al grabar programas.

#### **3.2.3. Archivado o borrado en la estructura de ficheros y carpetas**

#### **3.2.3.1. Transferencia de datos a través del ordenador**

Usted puede archivar en el M312 Ace textos, música, libros y mucho más. Elija en el ordenador los ficheros que desee y pulse sobre el comando "copiar". Luego, abra la unidad pertinente del M312 Ace o la de su SD y archive en la carpeta deseada los datos elegidos con el comando "agregar". Asegúrese de que hay espacio libre suficiente para esos ficheros. Además de los 12 gb de la memoria interna del M312 Ace, usted puede servirse de tarjetas SD y SDHC, que pueden tener hasta un máximo de 32 gb. Le rogamos tenga en cuenta las recomendaciones siguientes:

**Extraiga los archivos de los CDs a través del ordenador para copiarlos en el M312 Ace**: Desde el bloque "Audio" del M312 Ace es posible reproducir ficheros de formatos MP3, AAC, WMA, WAV, MP4, M4A, M4V, y ficheros de texto en TXT y DOC. Estos ficheros pueden copiarse directamente en el M312 Ace. Sin embargo, los CDS Audio del mercado general deben convertirse previamente con programas como, por ejemplo, el CDex, el Windows Media Player o iTunes, para que el M312 Ace pueda reproducirlos. Este es el procedimiento más común para archivar ficheros de música que estén en el ordenador. Los programas que acabamos de mencionar tienen la capacidad de transformar fragmentos de música en formatos de menos tamaño de uso universal.

#### **Archive cada libro en una carpeta separada:**

En el bloque "Libros" el M312 Ace lee libros digitales en los formatos Daisy 2, Daisy 3, EPUB, Audible AA y AAX. Repetimos que cada libro debe ir en una carpeta separada para hacer posible ver todo su contenido e impedir que sus ficheros se mezclen con los de otro.

#### **3.2.3.2. Borrado en el ordenador**

Si quiere borrar ficheros del M312 Ace, puede hacerlo o bien empleando la combinación de teclas adecuada o conectando el aparato a un ordenador. Si su deseo es borrar ficheros o carpetas en el ordenador, le recomendamos que use el comando de borrado del PC o del Macintosh.

Nota: Si el borrado de datos lo hace en un ordenador Macintosh, asegúrese bien de vaciar la papelera del ordenador una vez efectuado el borrado. Si no hace esto, en lugar de borrar el fichero completo se borra solo la parte izquierda y no se liberará espacio de memoria. Quite con seguridad el M312 antes de retirar el cable de conexión USB.

## **4. Bloques básicos**

En este capítulo explicamos el funcionamiento de los tres bloques, "Audio", "Libros" y "Alarma" que incluye la versión básica del Milestone 312 Ace. El más multifuncional de estos bloques es el "Audio", que comprende las aplicaciones principales siguientes: reproducción de música, un lector de texto a voz, un grabador y un emisor de radio.

El bloque "Libros" abre las puertas al mundo de los libros digitales. Podrá reproducir los formatos Daisy, Audible, Epub y los libros de NLS y Bookshare.

El bloque "Alarma" es de manejo sencillo. Le permitirá, por ejemplo, despertarse, puntualmente cada mañana y además le brindará un temporizador y un cronómetro.

## **4.1. Audio**

El bloque "Audio" posee posibilidades amplias y está equipado para manejar diversos formatos. Gracias a él podrá disfrutar de su colección de música o escuchar un fichero de texto. Además de eso "Audio" también permite hacer grabaciones de calidad. Puede efectuar sus grabaciones propias de sonido, de voz, valiéndose del micrófono incorporado, pero usted tiene también la oportunidad de llevar a cabo registros de alta calidad de conciertos, reuniones, etc., con un micrófono externo. Todos los ficheros, ya se trate de música, texto o voz pueden archivarse en una estructura de carpetas muy flexible, parecida a lo que sucede en el ordenador. Si se conecta el M312 Ace al ordenador mediante el cable USB, esta estructura de carpetas puede reordenarse allí.

#### **4.1.1. Funciones generales de Audio**

En cualquier momento, usted podrá disponer de las funciones que trataremos a continuación. Lo

primero que tiene que hacer es elegir con Selector el bloque "Audio".

#### **4.1.1.1. Navegación por las carpetas en Audio**

En el bloque "Audio", el Milestone 312 Ace le permitirá navegar libremente por la estructura de carpetas que usted estableció en el ordenador dentro de su memoria interna o en la tarjeta SD. Con ese fin le recomendamos que use las cuatro teclas que hay en torno a Play. Subirá un nivel con Rec; y con Modo lo bajará. El desplazamiento dentro de un nivel lo efectuará con las dos flechas.

Ejemplo: Supongamos que usted tiene puesta en el M312 Ace una tarjeta SD con las carpetas Música y Textos. En Música tiene los subdirectorios Rock, Pop y Clásica. En la carpeta Textos usted ha creado los dos subdirectorios Periódicos y Novelas. Pulsa varias veces Rec hasta oír un pitido breve y el mensaje "Memoria Interna" o "memoria externa". En la memoria interna podrá disponer de 12 gb y en la memoria externa estará la tarjeta SD que esté metida en el M312 Ace. Con Rec puede ir alternativamente a una y otra memoria y situarse allí en su estructura raíz.

Para entrar en su tarjeta SD, tendrá que ir con Rec hasta Memoria Externa. Ahora se halla en la estructura raíz de la memoria externa y con las flechas se moverá por las carpetas Música y Textos. Elija Textos y pulse Modo para entrar en el contenido de esa carpeta. La inmersión en un nivel inferior, el M312 Ace lo marca con la secuencia sonora alto-bajo El Milestone lee los nombres de los directorios por orden alfabético. Primero encontrará Novelas y con Modo irá a periódicos. Con las flechas elegirá el texto que le interese.

Sugerencia: Si una carpeta contiene muchos ficheros, incluso varios subdirectorios, usted tiene la posibilidad de saltar directamente al primer elemento o al último. Para ello, mantenga pulsada la "Flecha derecha" y pulse después "Play". De esta manera usted alcanza la posición final de esa carpeta. Con "Flecha izquierda" y "Play" llegará a la primera.

#### **4.1.1.2. Borrado de ficheros y carpetas en el Milestone 312 Ace**

El Milestone 312 Ace le permite el borrado directo de ficheros y carpetas sin tener que conectarse al ordenador. Usted tiene para esto las opciones siguientes:

- Borrado de un fichero: Reproduzca el fichero que quiere borrar. Mientras está sonando mantenga pulsada Modo y pulse también Play. El borrado tendrá lugar nada más que usted suelte las dos teclas. El borrado solo se produce durante la reproducción o, tras haber parado, en un transcurso de tiempo de un máximo de diez segundos.

- Borrado de todos los ficheros en una dirección determinada: El borrado de ficheros en una dirección se efectúa mediante la pulsación simultánea de tres teclas: Modo, Play y una de las flechas. Esta pulsación ha de mantenerse al menos durante dos segundos. La flecha que se pulse estará en función de la dirección en la que se quiere borrar todo, incluido el fichero en que usted se sitúe. Usted oirá un pitido largo al iniciarse el procedimiento de borrado y cuando el proceso haya concluido usted oirá un sonido característico del borrado.

Nota importante: esta función solo debe llevarse a cabo con el M312 Ace en pausa.

- Borrado de una carpeta: Elija la carpeta que quiere borrar. Mantenga pulsada "Modo" y pulse brevemente "Play". Trascurridos tres segundos pulse "Play" otra vez. Suelte entonces "Modo". El borrado de una carpeta con varios ficheros durará unos segundos. Durante este proceso oirá un ruido de fondo.

#### **4.1.1.3. Acceso rápido a una carpeta**

El M312 Ace le permite acceder con rapidez a carpetas de uso frecuente. Usted puede elegir acceder directamente con una combinación de teclas hasta un máximo de cinco carpetas en lugar de tener que recorrer penosamente toda la estructura de carpetas.

La vinculación de carpetas con una determinada combinación de teclas se lleva a cabo mediante

la navegación a esa carpeta, que usted marcará entonces con la tecla "Modo", En ese momento mantenga pulsada "Selector" y pulse a continuación aquella de las cinco teclas de la superficie frontal que haya elegido para ella. Si usted ha mantenido pulsadas las dos teclas durante al menos 3 segundos, el aparato asigna el lugar correspondiente en la memoria y de esa manera confirma que la combinación de teclas que acaba de pulsar se vincula a uno de los cinco puntos de la memoria. Usted podrá en total vincular hasta cinco carpetas con una combinación de teclas, lo cual le permitirá acceder a ellas directamente. Para acceder después a una carpeta directamente, pulse "Selector" y luego pulse brevemente aquella de las cinco teclas frontales que corresponda a esa carpeta.

Nota: Puede ocurrir que los cinco accesos rápidos disponibles vayan ya preasignados a una carpeta concreta cuando usted compra el M312 Ace. Naturalmente, usted puede modificar estas preasignaciones cuando quiera.

#### **4.1.1.4. Designación de carpetas con etiquetas de voz**

Usted tiene la posibilidad de asignar a una carpeta un nombre con su voz o la de otra persona o puede asignar una denominación en el computador y hacer que lo lea el conversor de texto a voz. Para poner una etiqueta de voz, ante todo elija la carpeta que quiere designar así con la tecla "Modo". Mantenga entonces pulsada "Rec". Tras percibir un chasquido, además de "Rec" mantenga pulsada "Modo" hasta que oiga el mensaje "carpeta". Pronuncie el nombre que usted quiera asignarle y suelte las dos teclas. La conclusión de la grabación se señala con la secuencia sonora alto-bajo (no palabras, sino sonidos). La próxima vez que navegue hasta esa carpeta, la oirá con ese nombre. Puede nombrar y renombrar las carpetas con etiquetas de voz siempre que quiera. Para borrar una etiqueta de voz, borre el fichero folder.nam en su lugar oportuno tras conectarse al ordenador.

También puede renombrar o borrar esas etiquetas de voz desde el propio M312 Ace. Para ello deberá activar esa carpeta y con el procedimiento que acabamos de describir valiéndose de las teclas "Rec" y "Modo" proceda a renombrar la carpeta. Además, usted está en condiciones de borrar las etiquetas aplicando la combinación de REC y Play. La carpeta entonces retomará el nombre que se le asignó en el ordenador.

Sugerencia: Existe también la posibilidad de asignar una etiqueta de voz a cada tarjeta SD. Al efecto, usted habrá de pulsar Rec varias veces hasta que alcance "memoria Externa". Aplique entonces el mismo procedimiento que utilizó para poner una etiqueta de voz a una carpeta. Cuando introduzca una SD en el aparato, oirá esa designación.

Nota: Cuando se ha asignado a una carpeta un nombre en el ordenador y se le ha puesto una etiqueta de voz, la etiqueta de voz tendrá preferencia.

#### **4.1.1.5. Salto Rápido**

El salto rápido es una función de navegación aplicable en todos los ficheros dentro del bloque "Audio". Este tipo de salto es muy útil en los ficheros grandes, pues gracias a él es posible ir rápidamente al lugar deseado. Para iniciar el "Salto Rápido", usted deberá mantener pulsada Selector en el transcurso de la reproducción del fichero y con esa tecla pulsada usted ha de pulsar "Play" brevemente. La pulsación de esta combinación de teclas le llevará directamente al centro del fichero actual. Si quiere que Salto Rápido permanezca activo, es preciso mantener pulsada durante todo el proceso la tecla "Selector". En caso contrario, esta función se interrumpirá prematuramente. Mantenga, pues, pulsada la tecla "Selector" para definir la posición en el fichero. Entonces la Flecha Izquierda le llevará al centro de la primera mitad del fichero, es decir, el primer cuarto., el 25% del fichero. Para alcanzar el 75% restante del fichero usted habrá de pulsar la Flecha Derecha. Si pulsa ahora la Flecha Izquierda llega al 62,5% del fichero, esto es, el punto central entre el 50% y el 75%. Puede proseguir esta división hasta que llegue al punto deseado. Tras cada pulsación en una de las flechas, la reproducción se inicia automáticamente y usted tendrá así la oportunidad de darse cuenta dónde está. Si pulsa varias veces "Play" manteniendo pulsada la tecla "Selector", usted llegará de nuevo al centro del fichero.

Nota: Salto Rápido funciona únicamente durante la reproducción de un fichero. Cuando no está sonando ningún fichero, la combinación de teclas "Selector" y "Play" activa el acceso rápido a una carpeta determinada según lo descrito anteriormente en el apartado "Acceso Rápido a una Carpeta".

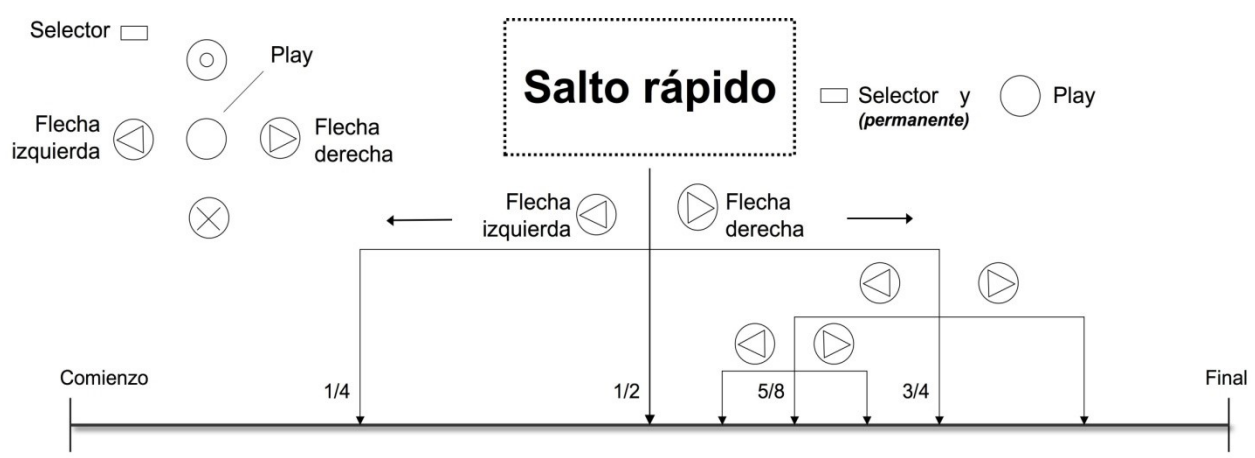

Archivo de música o texto de 60 minutos:  $1/4 = 15$ min,  $1/2 = 30$ min,  $3/4 = 45$ min,  $5/8 = 37.5$ min

#### **4.1.1.6. Colocación y borrado de marcas en Audio**

Para poner una marca en un fichero sonoro, hay que pulsar Rec durante dos segundos mientras este está sonando. El Milestone 312 Ace confirma el procedimiento con el mensaje "Audiomarca insertada" y dice cuál es el número de la misma. Es posible poner marcas en todos los formatos compatibles, por ejemplo, texto, música y programas de radio grabados. Puede activar las marcas de audio en Parámetros Locales. Una vez en ellas, muévase con las flechas. Cada una de estas marcas de audio posee un número, información del fichero y una referencia breve de su posición. Cuando ha llegado a las marcas audio, pulse Play o Selector para salir de Parámetros Locales. Si entonces pulsa Play el fichero empieza a reproducirse desde la marca elegida. En el bloque "Audio" es posible poner hasta 12 marcas. Si lo que quiere es borrar las marcas en Parámetros Locales, usted tendrá que mantener pulsado Modo y luego pulsar brevemente además Play. Las marcas nuevas serán insertadas en los números que queden libres en la lista. Si usted tiene ya 7 marcas, y ahora borra la posición 2, la nueva marca ocupará esa posición 2 que había borrado.

#### **4.1.2. Reproducción de música**

Audio posee un reproductor de música de calidad muy alta para los formatos siguientes:

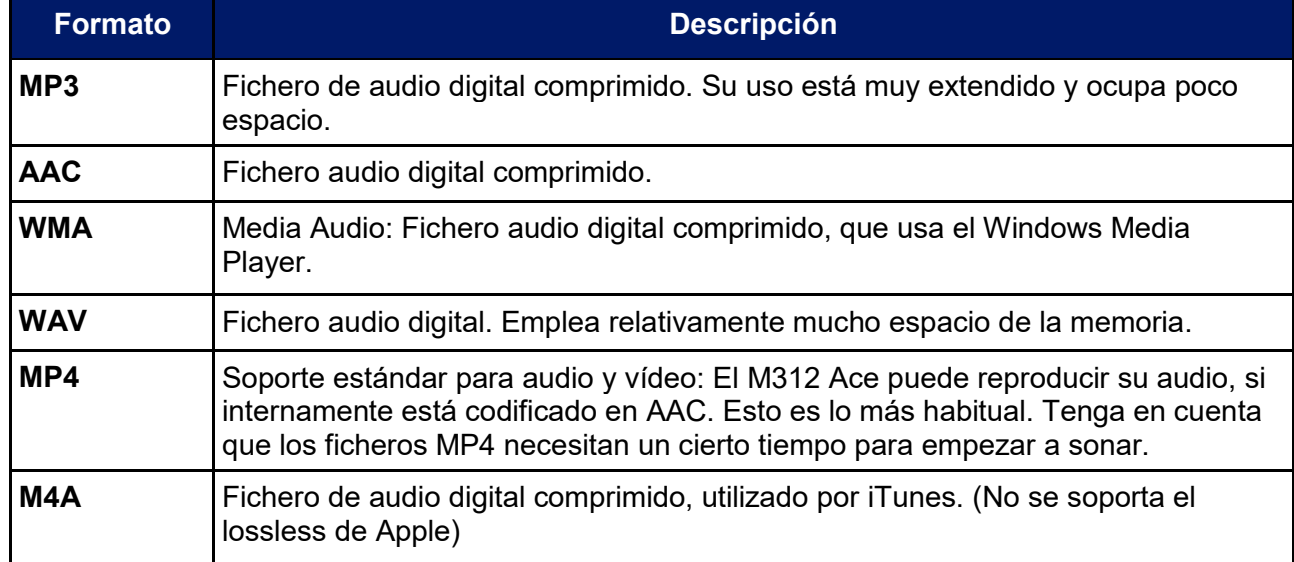

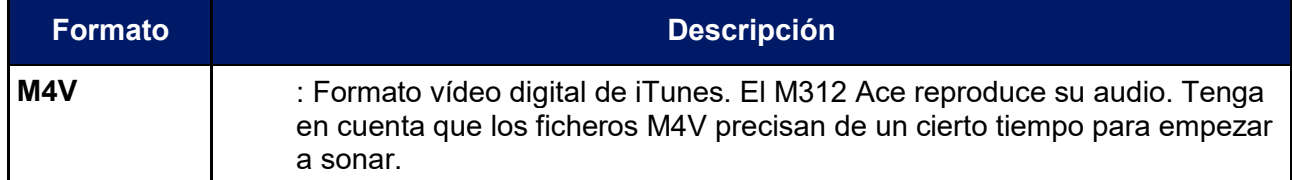

Para escuchar música, active con Selector el bloque "Audio". Al igual que ya se explicó en el capítulo "navegación por las carpetas en audio", usted puede elegir y reproducir ficheros de música. Una vez que usted ya ha encontrado el fichero que le interesa, pulse la tecla Play. Esta misma tecla sirve para pausar el fichero, que puede activar cuando quiera durante la reproducción. Con las flechas puede ir de un fichero a otro. Mantenga una de las flechas pulsada y eso le permitirá ir hacia un lado o hacia otro. Si, por ejemplo, pulsa la flecha derecha tras aproximadamente un segundo oirá el comienzo del sonido. La velocidad aumentará progresivamente si mantiene pulsada la flecha. Si pulsa la izquierda, retrocederá en la reproducción. Tan pronto como suelte la flecha, la reproducción recupera la velocidad normal.

Nota: En Parámetros Locales del bloque "Audio" puede activar la reproducción aleatoria. El Milestone 312 Ace genera entonces el fichero "Random.yes" y activa la reproducción aleatoria mediante la pulsación de "Play" dentro de la carpeta en la que estemos y en sus subdirectorios. Si sube un nivel con la tecla Rec y pulsa entonces "Play", los ficheros vuelven a reproducirse en el orden normal.

#### **4.1.3. Lectura de textos**

Audio posee un lector de texto a voz, capaz de manejar los formatos siguientes:

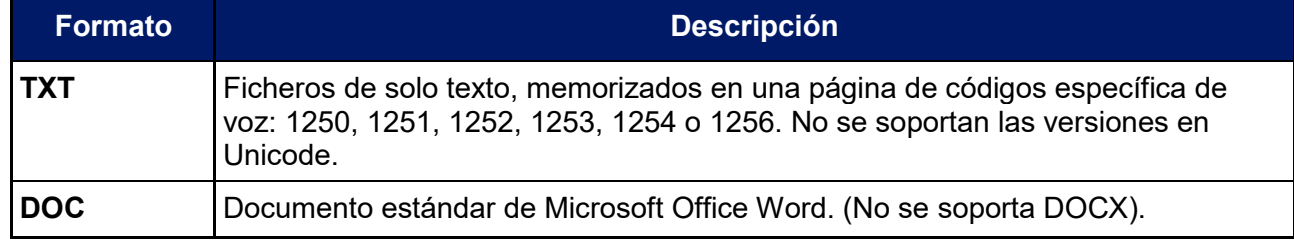

El Milestone 312 Ace con el potente conversor de texto a voz de Acapela le permitirá, pues, disponer de una gama amplia de idiomas diferentes y de distintas voces que suenan muy naturales.

No olvide que al reproducir un fichero de texto lo primero que escuchará será el nombre del fichero. Si entonces pulsa Play se iniciará la lectura del texto propiamente dicho. Si usted abre por primera vez un texto en DOC, la conversión durará unos segundos. Tenga un poco de paciencia cuando lea este tipo de ficheros. Un pequeño tic de fondo indicará que la operación de conversión está en curso.

El manejo de ficheros de texto es semejante al de ficheros de música. Los ficheros de texto puede elegirlos con las flechas y pausarlos con Play. Si mantiene pulsada una flecha durante la lectura podrá realizar el retroceso y avance rápidos. En el movimiento rápido oirá periódicamente clics. Estos clics indican saltos hacia delante o hacia atrás. El tamaño de estos saltos estará en función del parámetro que usted configure durante la reproducción para la lectura del texto con la pulsación de Rec o Modo. Puede elegir entre "pantalla" (aproximadamente, 25 líneas), "párrafo" o "frase".

Además de los idiomas y voces estándares el Milestone 312 Ace admite otros idiomas y voces para la lectura de textos. Para conseguir esto, usted deberá acceder a Parámetros Locales en el menú y elegir allí "lenguas". Con las flechas podrá recorrer las lenguas y las voces. En este proceso usted cambiará también ese idioma y esa voz en los mensajes orales del M312 Ace.

Si usted desea agregar al M312 Ace lenguas o voces nuevas, le recomendamos que visite la sección de soporte técnico en nuestra página web [www.bones.ch](http://www.bones.ch/)

#### **4.1.4. Grabador**

El bloque "Audio" posee un Grabador, valiéndose del cual usted puede realizar registros sonoros (por ejemplo, de voz) con el micrófono interno. Es, pues, posible, grabar rápida y sencillamente listas de compras, apuntar números de teléfono, registrar entrevistas o tantas otras cosas. Para llevar a cabo registros de calidad muy alta, es posible conectar un micrófono externo. Usted dispone al efecto de diversas opciones de configuración de la grabación diseñadas para obtener resultados excelentes.

#### **4.1.4.1. Registro breve de un memo de voz**

Para efectuar una grabación breve, es preciso que usted mantenga pulsada durante la realización de la misma la tecla "Rec". Deberá empezar a hablar cuando oiga un chasquido. El registro terminará cuando usted suelte la tecla.

#### **4.1.4.2. Grabación larga de un memo de voz**

Usted puede realizar una grabación de cierta duración manteniendo pulsada la tecla "Rec" y accionando tras el correspondiente chasquido "Play". El Milestone 312 Ace confirma que la grabación puede iniciarse con la secuencia sonora bajo-alto. Termine la grabación pulsando de nuevo "Rec". El aparato indicará que el proceso ha terminado con la secuencia alto-bajo. Si quiere hacer una pausa durante el registro pulse "Play". Si acciona de nuevo "Play" la grabación prosigue.

#### **4.1.4.3. Localización en la memoria de un memo de voz**

El Milestone 312 Ace memoriza un memo de voz exactamente allí donde usted se encontrase cuando terminó el registro, ya fuera en la memoria interna o en la tarjeta SD. En el caso de que usted ya haya creado una estructura de carpetas, vaya ante todo a la carpeta deseada y registre allí el memo. Abra la oportuna carpeta con "Modo" y esa acción se verá confirmada con la secuencia sonora alto-bajo. Es asimismo posible colocar los memos de voz en la misma carpeta junto a otros ficheros. Tras haber escuchado el registro de un memo de voz el bloque "Audio" detiene la reproducción. En cambio, los ficheros de música y de texto se reproducen ininterrumpidamente uno tras otro.

Nota: El bloque "Audio" permite el acceso rápido hasta un máximo de cinco carpetas. Esas carpetas de acceso rápido usted puede reservarlas para la realización ordenada de memos de voz. De esa manera usted podrá ir inmediatamente al sitio donde está un determinado memo sonoro sin necesidad de tener que recorrer la estructura de carpetas. En el apartado "Acceso rápido a una carpeta" encontrará usted información adicional sobre este punto.

#### **4.1.4.4. Escucha de un memo de voz**

Para reproducir su grabación, pulse "Play" tras haberla terminado. Si han sido varias las notas que registró, muévase por ellas con las flechas hasta encontrar la que quiera escuchar.

#### **4.1.4.5. Grabación con el micrófono incorporado**

Normalmente el Milestone 312 Ace efectúa las grabaciones con su micrófono incorporado. Este micrófono se ha optimizado para registrar voces y filtra los ruidos superfluos del ambiente. Se consigue una buena calidad si las grabaciones se llevan a cabo incluso en el autobús, el tren o el avión. Para alcanzar un nivel óptimo, hable con una intensidad normal de voz y mantenga su boca alejada del aparato unos 10 cm. El micrófono incorporado está situado en la esquina superior izquierda, cerca del visor LED rojo. Los registros que se realicen con él se archivan en ficheros MP3 con una calidad de 128 kbps.

#### **4.1.4.6. Grabaciones con un micrófono externo o con fuentes de sonido externas**

Para obtener una calidad superior en las grabaciones de sonido, es posible conectar un micrófono externo. Es asimismo posible utilizar un cable estéreo para llevar a cabo registros de fuentes externas a través del conector de entrada de línea. Según ya explicamos en el apartado "Micrófono externo y Entrada de línea", la conexión de fuentes externas de sonido desactiva automáticamente el micrófono incorporado. De todas maneras, el registro con un micrófono externo no modifica en nada el manejo del aparato, aunque sí mejora substantivamente la calidad de la grabación. Cuando estén conectados un micrófono externo o una fuente externa de sonido

por cable, en Parámetros Locales del menú aparecen opciones específicas de la grabación de fuentes externas. Ellas merecen su atención y habrá casos en que será aconsejable modificar esos parámetros antes de emprender la grabación. He aquí las opciones disponibles de grabación:

- Fuente de grabación: Micrófono externo o entrada de línea.

- Ambiente de grabación: conferencia, al aire libre, en estudio o con parámetros propios.
- Calidad de grabación: MP3 de 128 a 320 kilobytes por segundo (kbps).
- Canales: estéreo o mono.
- Volumen de grabación: automático o variación del 10 al 100%.

- Filtro de sonido: posibilidad de incluir o excluir las modificaciones deseadas para lograr el nivel de calidad más alto posible.

Tenga en cuenta que es muy conveniente regular las características del sonido externo. El Milestone M312 Ace está equipado para distinguir por sí mismo si se emplea un micrófono externo o se utiliza una fuente externa de sonido. Si, por ejemplo, está efectuando una grabación de un programa de radio, de un lector de CD o DVD o de la tarjeta de sonido de un ordenador y en Parámetros locales está verificado un micrófono externo en lugar de entrada de línea, las fuentes externas podrían verse dañadas. No obstante, esto sucede solo en casos poco frecuentes. Examine minuciosamente todas las opciones en los "Parámetros Locales" del menú. El punto "ambiente de grabación" le permite elegir entre 3 perfiles predeterminados (por ejemplo, "definición propia 1"). En este caso, la definición está plenamente en su terreno. Usted dispone, pues, de la posibilidad de fijar la "calidad de grabación", "canales", "volumen de altavoz" y "Filtro de sonido". En los perfiles predeterminados, por ejemplo, "Estudio", no es posible modificar los parámetros.

Nota: El "Filtro de sonido" reduce los ruidos colaterales y permite consecuentemente la realización de grabaciones en vehículos. El traqueteo de determinados aparatos, por ejemplo, motores, se anula en 100 Hz mediante un filtro muy eficaz.

Nota: Las grabaciones con micrófono externo o entrada de línea pueden ser controladas mediante su escucha en auriculares.

#### **4.1.5 Transmisión de radio**

Una de las novedades más interesantes del Milestone 312 Ace es la transmisión de contenidos por FM. Gracias a esto, los ficheros de "Audio" y "Libros" dentro de una distancia de 10 metros pueden ser escuchados con calidad buena en un receptor de radio normal. Pensamos que una posible aplicación de esto es la lectura de libros hablados o la escucha de otros contenidos sonoros en su equipo de música o en la radio del coche. Esta función se activa en "parámetros Locales" del menú en los bloques Audio, Libros y Radio. En el punto correspondiente del menú, "Transmisión de Radio", con la flecha derecha puede activar la transmisión y elegir la frecuencia de radio deseada. Cada pulsación de la flecha derecha aumenta la frecuencia hasta 108 Mhz. Desde allí va circularmente al principio, 87.5 Mhz. Para desactivar la transmisión de radio, pulse la flecha izquierda.

Para transmitir radio es necesario emplear una antena. Esto podrá conseguirlo conectando en el punto correspondiente un auricular. Esta conexión interrumpe automáticamente el sonido del altavoz incorporado. La práctica le enseñará que para hacer las veces de antena puede usted usar un auricular sencillo y barato, que deberá colocar bien estirado. Se adaptan mal para esto los cables en espiral o cables con muchos nudos en su recorrido. La transmisión de radio aparece y desaparece con su oportuna activación y desactivación. La frecuencia que usted elija quedará memorizada en "CONFIG MILESTONE.TXT.

Si es necesario modificar la recepción de radio, la transmisión se interrumpirá automáticamente y proseguirá la función que esté activada.

#### **4.1.6. Lista de las combinaciones de teclas en Audio**

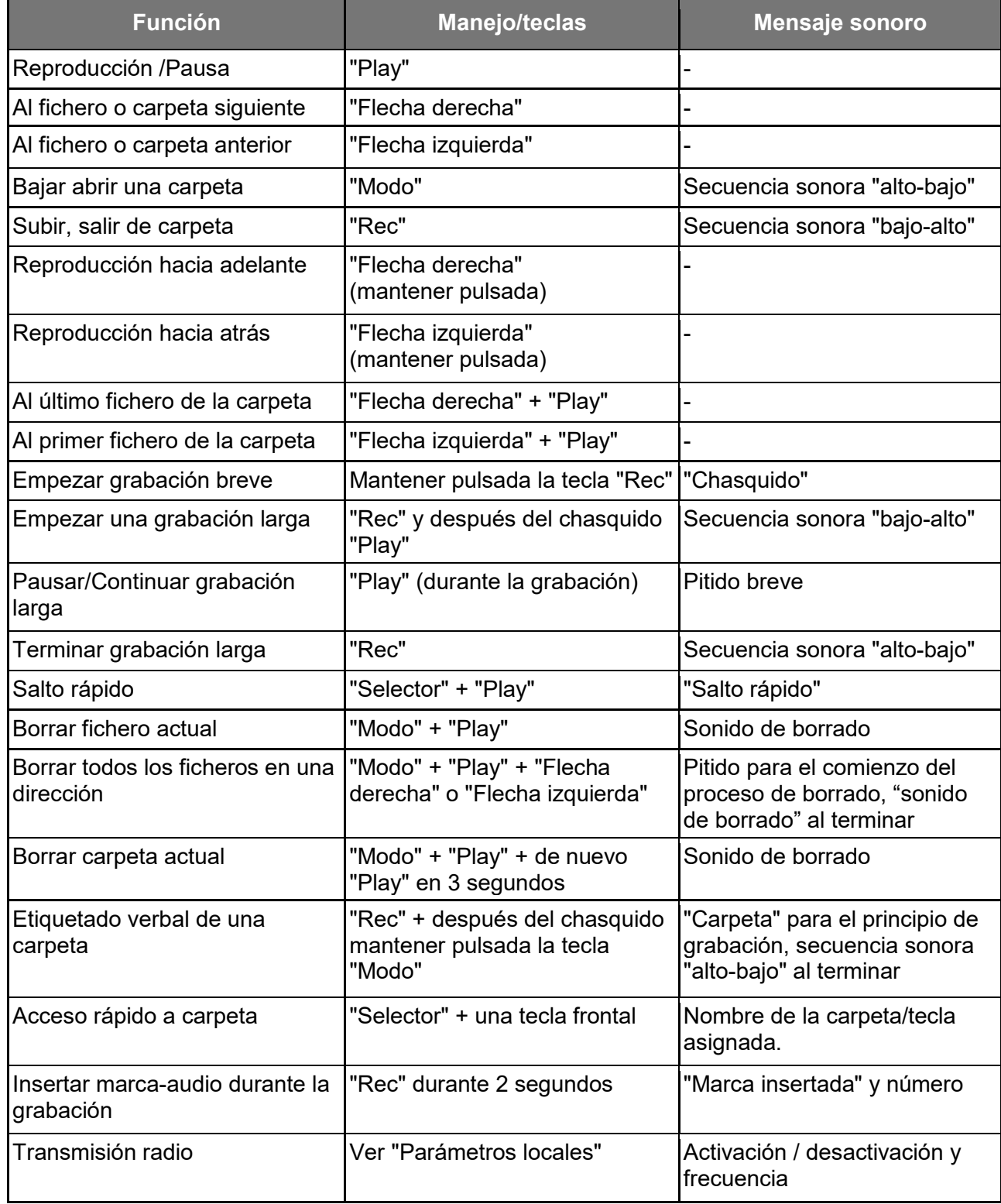

## **4.2. Libros**

Este bloque posibilita la lectura de libros digitales, por ejemplo, los DAISY. La ventaja más notoria de los libros DAISY en comparación con los anteriores a este sistema reside en sus amplias posibilidades de navegación. Estas están en función de las características aplicadas en la preparación del libro. El Milestone 312 Ace puede manejar los formatos siguientes:

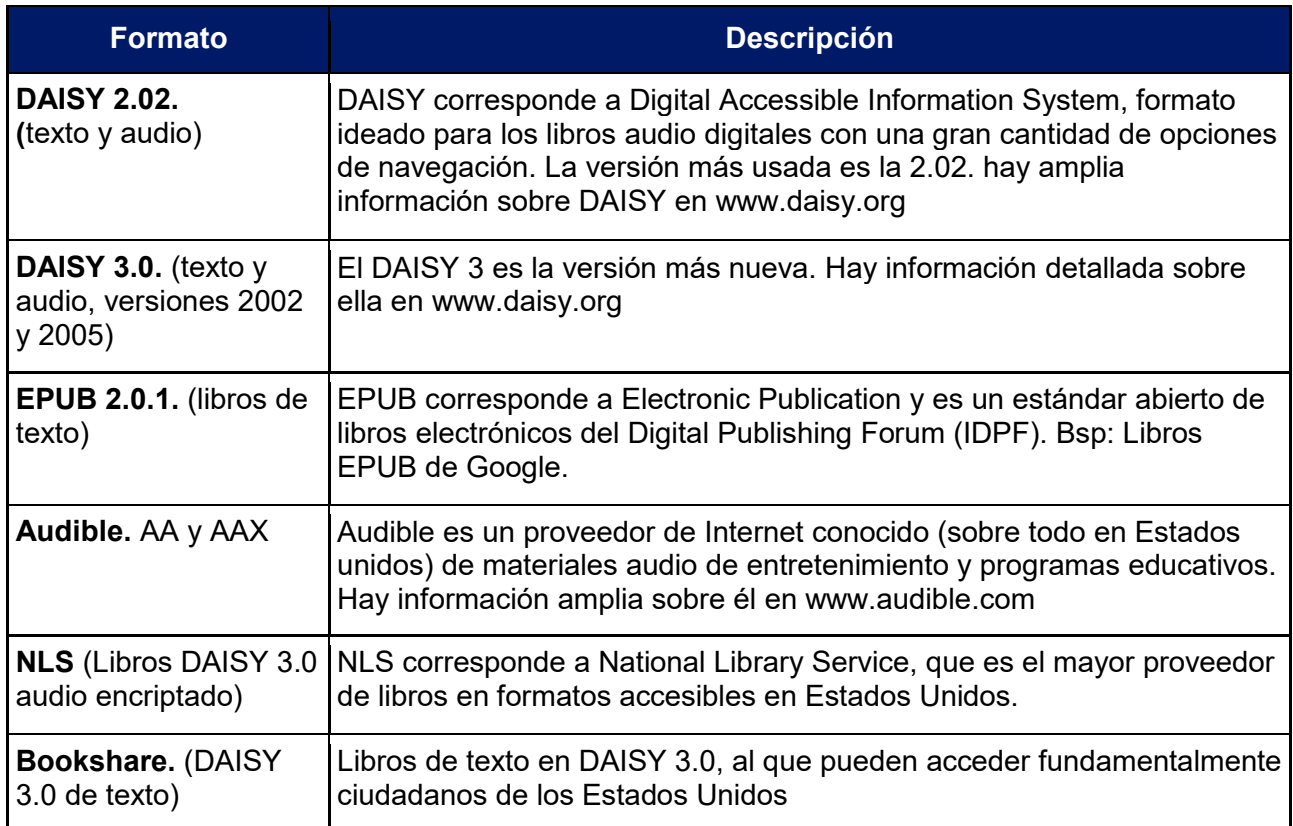

#### **4.2.1. Escucha y pausado de un libro**

Usted se encuentra en el bloque "Libros" y puede entonces pulsar la tecla "Play" para iniciar o continuar la lectura de un libro. Si no había activado en esta sesión ningún libro, oirá un sonido de fondo, indicativo de que está teniendo lugar una búsqueda automática. El Milestone 312 Ace busca en la memoria interna y en la SD libros y cuando encuentra uno, empieza a leerlo. Si quiere pausar la reproducción, usted deberá pulsar la tecla "Play". Para elegir otro libro, le recomendamos que lea el apartado 4.2.4, "Elección de un libro", que está más adelante.

#### **4.2.2. Navegación en un libro**

Usted tiene la opción de leer un libro desde el principio hasta el final o la de aprovechar las distintas estrategias de navegación para saltarse capítulos, meterse en un apartado dentro de ellos o poner marcas en puntos determinados. Las posibilidades concretas de navegación dependen del formato del libro que usted esté leyendo y de las estrategias específicas que se hayan aplicado en la preparación de un libro. Mientras el libro hablado esté sonando, usted podrá recorrer con "Rec" y "Modo" las distintas estrategias de navegación disponibles. Con "Rec" irá paso a paso hacia arriba y con "modo" hará lo mismo hacia abajo. Elija, por ejemplo "Frase" y eso le permitirá retroceder o avanzar en el libro una frase sonora. El movimiento hacia delante o hacia atrás lo obtendrá pulsando la flecha derecha o la izquierda. Si pulsa una de las flechas dos veces el resultado será un salto de dos frases.

En cada estrategia de navegación, las flechas posibilitan la obtención de un resultado concreto.

No olvide que la mayoría de los libros en función de su formato poseerán un número limitado de opciones de navegación. El número concreto de estas opciones de navegación está determinado tanto por el tipo de libro como por el modelo aplicado por la institución que se encargó de su preparación. A continuación especificamos la lista de posibles opciones:

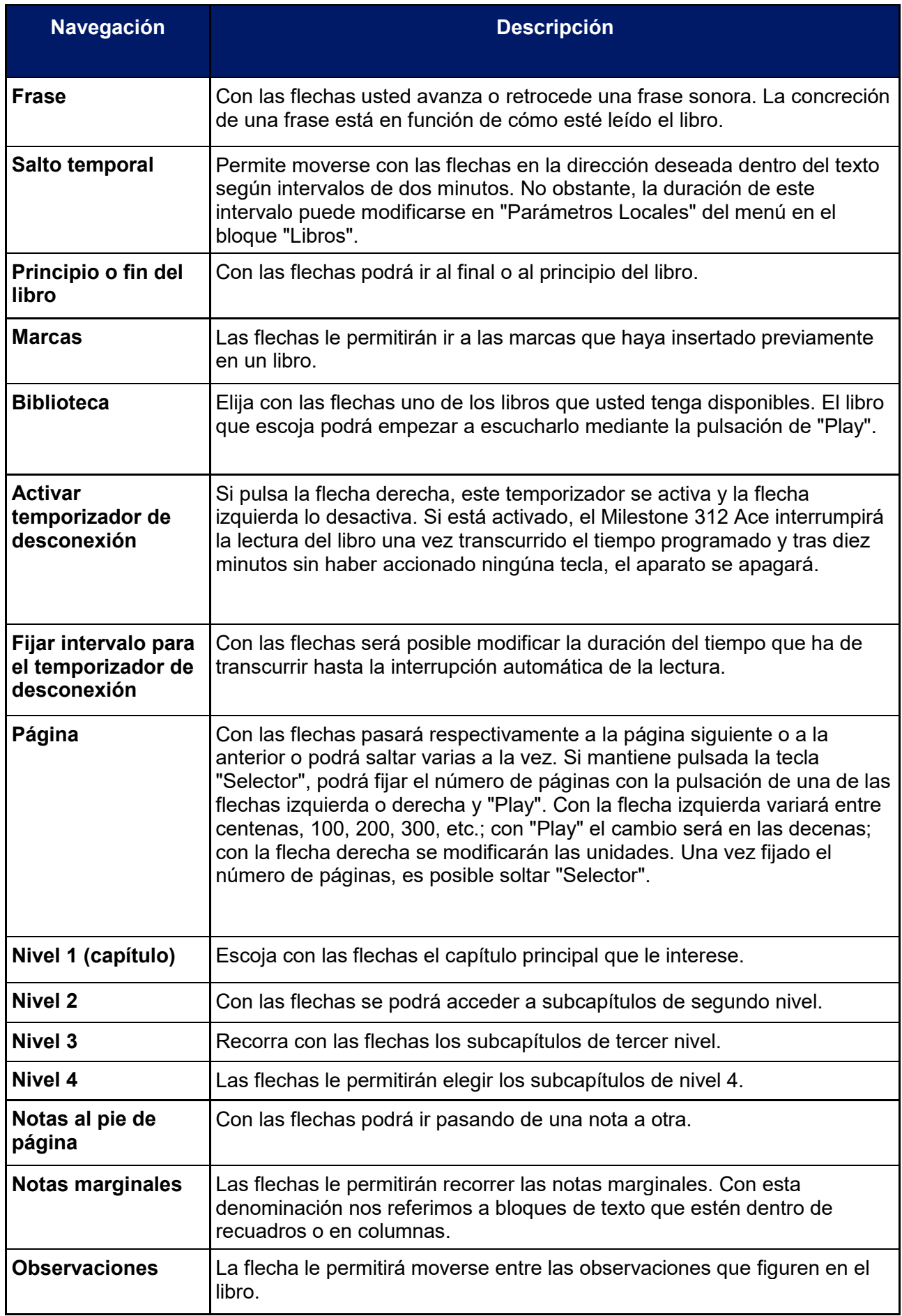

#### **4.2.3. Selección de un libro**

Si hay varios libros en la memoria interna o en la tarjeta SD, es posible escoger uno de ellos yendo a la opción "biblioteca". La pulsación de "Rec" o "modo" le llevará a "Biblioteca". Las flechas permiten recorrer la lista de libros que usted tiene. Allí estarán todos los libros compatibles, tanto si están en la memoria interna como en la tarjeta SD. Para iniciar el libro que le interese, cuando lo haya encontrado, usted deberá pulsar "Play". Tras esta acción, el Milestone 312 Ace se colocará automáticamente en "Frase", que es la posición más adecuada para retroceder o avanzar frase por frase.

#### **4.2.4. Inserción y borrado de una marca**

Mantenga pulsada la tecla "Rec" unos dos segundos para insertar una marca en el lugar del libro que le interese. Oirá entonces el mensaje de confirmación "marca insertada" y su número correspondiente. Las marcas pueden insertarse mientras el libro está sonando o con el aparato pausado. Las marcas se memorizan directamente en el libro. Para consultar las marcas, con "Rec" o "Modo", vaya a la opción de navegación "Marcas". Las flechas le permiten recorrer las marcas que haya allí. Las marcas aparecen siempre ordenadas según la dirección de lectura. Si quiere borrar una marca, haga pausa en la lectura nada más llegar al sitio en que usted insertó la marca. Mantenga pulsada la tecla "Modo" y pulse además "Play". Oirá entonces el mensaje "marca Borrada".

#### **4.2.5. Transmisión de radio**

La posibilidad de transmitir contenidos por radio es una de las novedades más interesantes del M312 Ace. Le recomendamos que consulte el capítulo "Audio", 4.1.5.

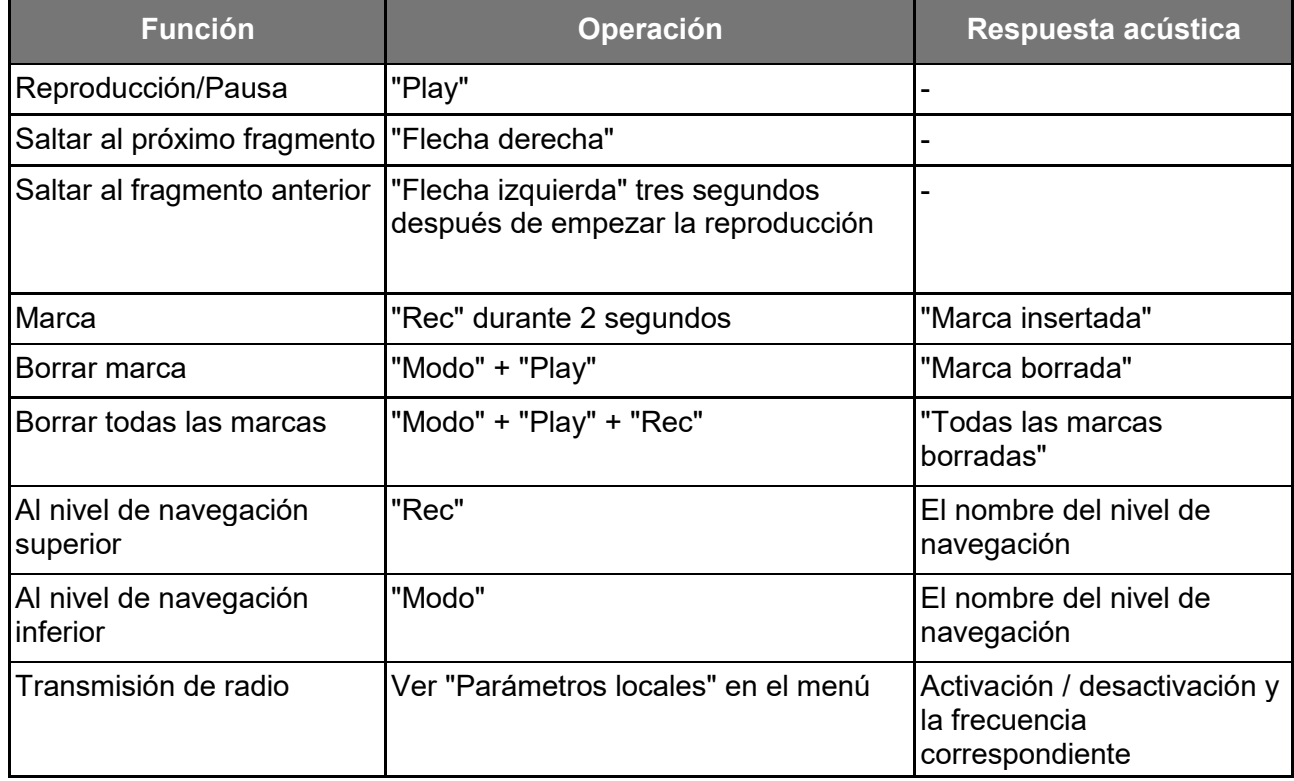

#### **4.2.6. Lista de las combinaciones de teclas en "Libros"**

## **4.3. Alarma**

Con el bloque "Alarma" es posible ser avisado en el momento oportuno mediante una melodía o una vibración y puede activar el temporizador o el cronómetro. Pulsando "Play" puede oír la hora y la fecha. La estructura de las funciones de alarma se presenta en lista. Pulse "Rec" o "Modo" para subir o bajar en los parámetros. En cada uno de esos parámetros, puede modificar sus valores

con las flechas.

#### **4.3.1. Manejo de la alarma**

Pulse "Selector" hasta oír el mensaje "Alarma". Ahí tenemos los parámetros siguientes:

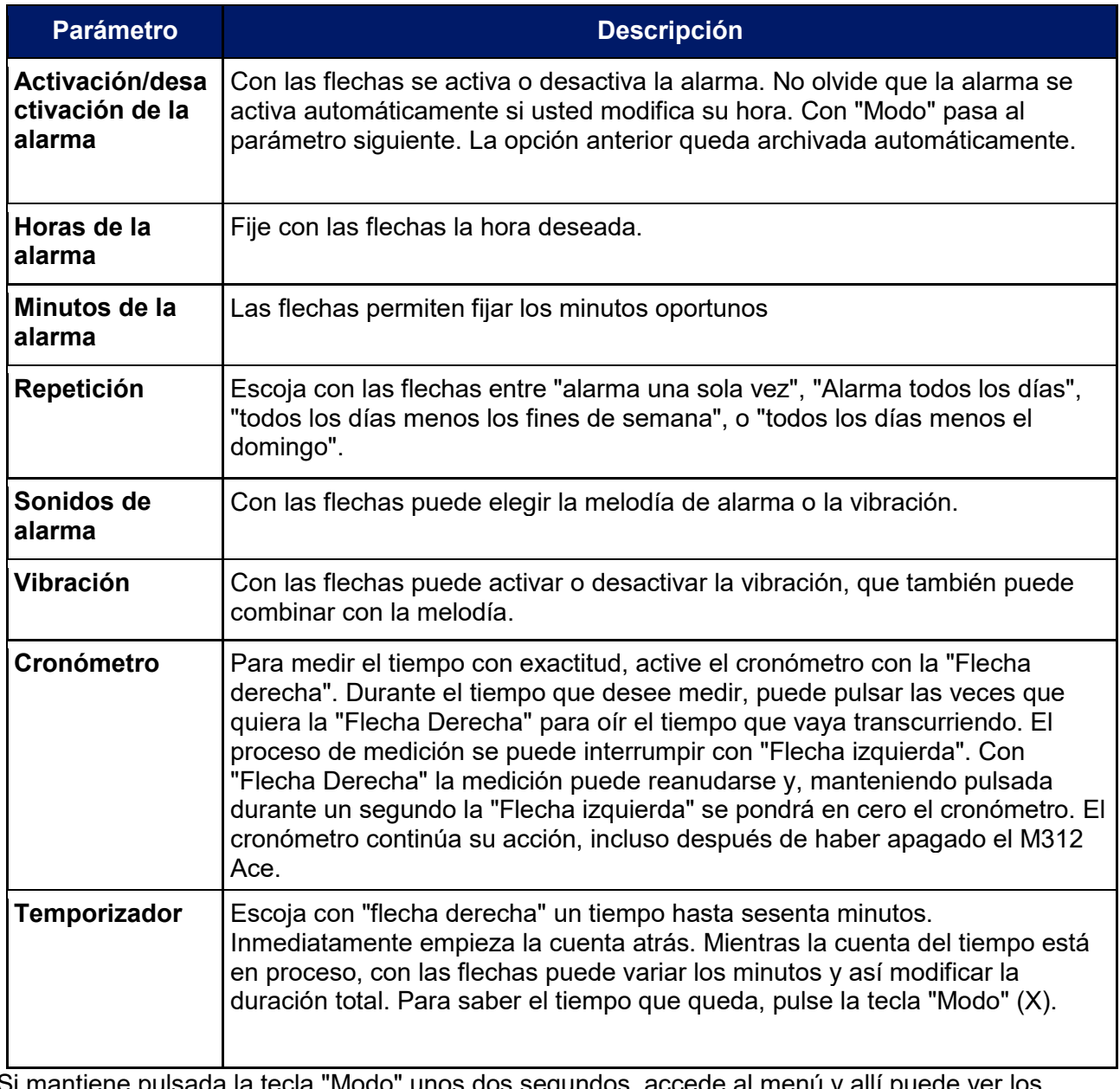

Si mantiene pulsada la tecla "Modo" unos dos segundos, accede al menu y allí puede ver los parámetros disponibles en "Alarma".

#### **4.3.2. Detención de la Alarma**

Si quiere detener el sonido o la vibración de la alarma, usted deberá pulsar "Play".

#### **4.3.3. Consulta de la hora y la fecha**

Pulse la tecla "Play" para oír el anuncio de la hora. Si mantiene la tecla pulsada oirá asimismo la fecha

#### **4.3.4. Fijación de la hora y la fecha**

Es posible cambiar la hora y la fecha en "parámetros Básicos" del menú. Para eso, usted deberá mantener pulsado unos 2 segundos la tecla "Modo" hasta oír el anuncio de los parámetros de "Alarma". Si entonces pulsa dos veces la Flecha Derecha, oirá el mensaje "Parámetros Básicos". Ahora con "Modo" usted puede recorrer las distintas opciones, por ejemplo, Horas, Minutos, Día,

Mes y Año. Podrá atribuirle con las flechas a cada una los valores deseados. Esos parámetros quedarán archivados automáticamente. Con "Selector" se puede salir del menú. Si pulsa durante unos segundos cualquier tecla, el M312 Ace sale automáticamente del menú.

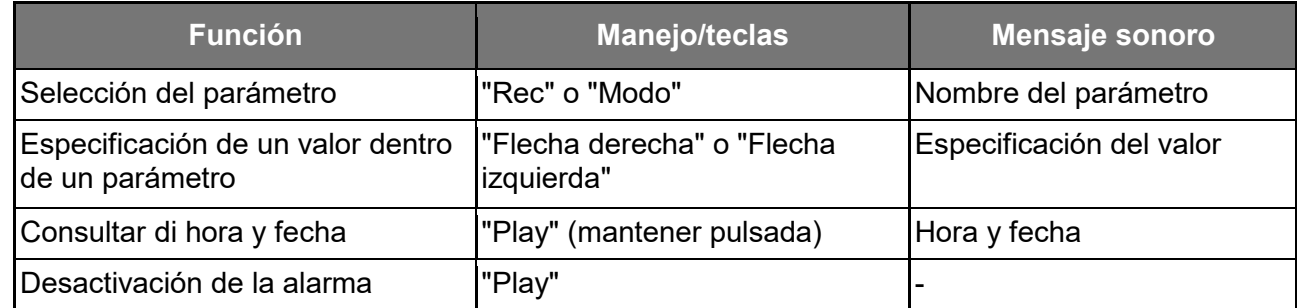

#### **4.3.5. Lista de las combinaciones de teclas**

### **5. Bloques Extra**

En este capítulo, explicamos las funciones y la utilización de los bloques extras de software optativos para el Milestone 312 Ace. No olvide que los bloques que vamos a describir, "Radio" y "Agenda", no forman parte de la dotación básica del M312 Ace. Si le interesa uno de ellos, o incluso los dos, le recomendamos se ponga en contacto con un distribuidor de los Milestone.

#### **5.1. Radio**

El bloque "Radio" consiste en un receptor de calidad FM en estéreo, dotado de un mecanismo de búsqueda automática de emisoras, memorización de frecuencias, entrada directa de frecuencia y grabación de programas de radio.

Nota: Conecte auriculares para utilizar la radio, pues el cable de estos hará también las veces de una antena. Si no hay un cable en el conector de auriculares, la recepción de radio no es posible.

#### **5.1.1. Utilización de la radio**

Para activar la búsqueda de emisoras, pulse durante aproximadamente un segundo una de las flechas. Ese mecanismo hace que se pare al detectar una emisora. Para realizar una sintonización fina en pasos de 0.1 megahercios pulse brevemente una de las flechas. Pulse "Play" para escuchar la emisora sintonizada. Si pulsa de nuevo "Play", la audición se interrumpe.

Nota: En "Parámetros Locales" del bloque "Radio" es posible elegir mono o estéreo y de esa manera regular la sensibilidad de sintonía. Es posible también transmitir una señal de radio con objeto de que contenidos sonoros del M312 Ace sean recibidos por otro aparato. Puede leer información adicional sobre este punto en el capítulo "Audio" de este manual.

Si su deseo es escuchar la radio del M312 Ace por el altavoz incorporado, usted deberá mantener pulsada la tecla "Selector" y con ella pulsada, deberá pulsar también "Modo". Para volver a escuchar la radio solo por auricular, usted deberá pausar el dispositivo con "Play" y una nueva pulsación de "Play" reactivará la reproducción por los auriculares.

#### **5.1.2. Entrada manual de la frecuencia**

Mientras mantiene pulsada la tecla "Selector", con "Flecha Izquierda" recorre las frecuencias por decenas, 80, 90, 100; con "Play" marca las unidades, o sea, de 1 a 9; y con "Flecha Derecha" pone las unidades que hay después de la coma. Ejemplo: Para marcar la frecuencia 105.4, habrá de hacer lo siguiente. Mantendrá todo el tiempo pulsada la tecla "Selector" hasta haber metido los tres valores. Dos pulsaciones de Flecha izquierda" le llevarán a "cien coma cero"; la pulsación cinco veces de "Play" le permitirá oír el anuncio "ciento cinco coma cero"; y finalmente, la pulsación cuatro veces de "Flecha Derecha" desencadenará la pronunciación de "ciento cinco coma cuatro". Entonces, soltará "Selector".

#### **5.1.3. Memorización y etiquetado de una emisora**

Si usted quiere memorizar la emisora que está escuchando, deberá mantener pulsada la tecla "Play" durante unos 2 segundos. Un pitido será indicativo de que el M312 Ace ha seleccionado y memorizado esa frecuencia. Puede memorizar hasta 12 emisoras. Con "Rec" y "Modo" usted podrá recorrer esas memorias. Puede igualmente asignar a cada emisora presintonizada una etiqueta de voz. Para realizar esto, es preciso que aplique la misma combinación de teclas que describimos para poner una etiqueta de voz a las carpetas. Mantenga pulsada la tecla "Rec" y pulse además "Modo". Mientras dure el proceso, mantenga pulsadas las dos teclas. El M312 Ace le anuncia el número de la memoria y entonces tras oír un clic usted puede pronunciar el nombre que asigne a esa emisora. Si ahora suelta las teclas la grabación ha terminado. Oirá a modo de confirmación la secuencia sonora alto-bajo. La próxima vez que llegue a esa memoria, usted oirá el nombre que grabó.

#### **5.1.4. Grabación de programas de la radio**

En este caso, usted habrá de emplear la misma combinación de teclas que se señaló en el bloque "Audio" para las grabaciones largas. Mantenga, pues, pulsada la tecla "Rec" y pulse además "Play". Para terminar la grabación, pulse de nuevo "Rec". Lo que esté sonando en la radio se grabará en un fichero MP3 a 128 kbps. Estos registros podrá escucharlos en el bloque "Audio". Para ello deberá buscar la carpeta "Radio" en la memoria interna.

#### **5.1.5. Transmisión de Radio**

Para este punto, usted deberá consultar el apartado correspondiente del capítulo "Audio", 4.2.5. La transmisión por radio pertenece a las dotaciones de la versión básica del Milestone 312 Ace.

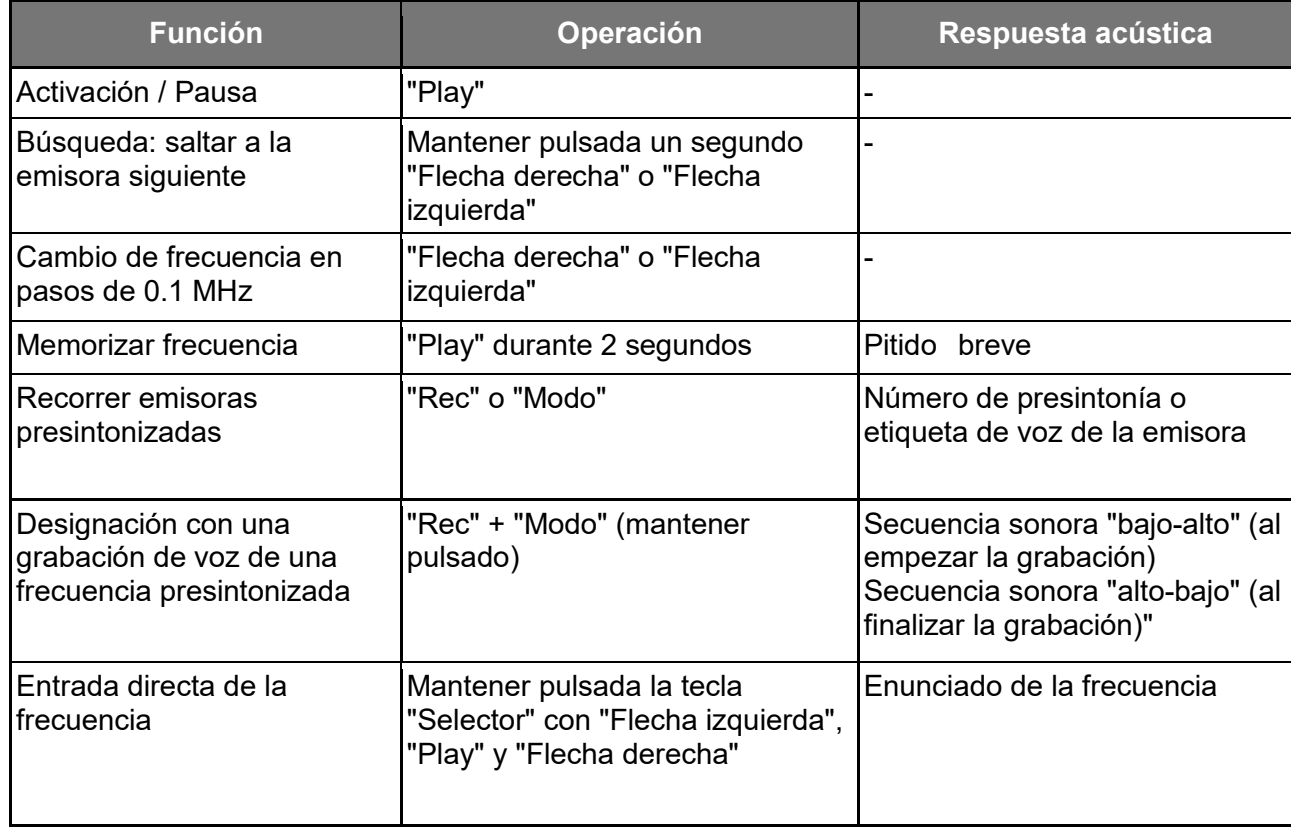

#### **5.1.6. Lista de las combinaciones de teclas de "Radio"**

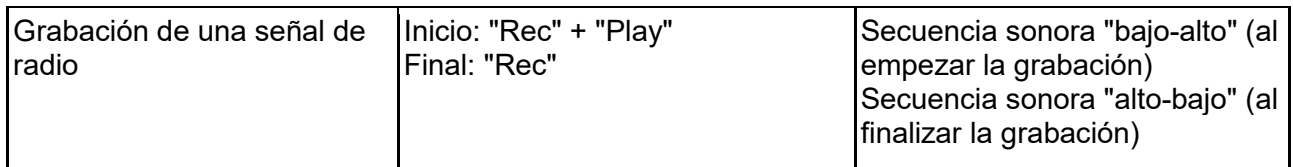

## **5.2. Agenda**

El bloque "Agenda" permite gestionar sus citas temporales y eventos de su vida personal o profesional. Puede prefijar su despertar con una determinada melodía; es posible programar la grabación en una hora y día determinados de un programa de radio; reproducir avisos de voz en un momento definido. Una vez que con "Selector" usted se situó en el bloque "agenda", oirá el anuncio de la fecha actual. Aquí con las flechas usted puede fijar el día que le interese. La estructura de este bloque es semejante a las de "Libros" y "Alarma". Con "Rec" y "Modo" usted puede recorrer los distintos parámetros. Las flechas hacen posible configurar esos parámetros según sus deseos. Con "Play" puede consultar lo que tenga programado y fijar una cita. Al final de este capítulo ponemos a modo de ejemplo el preaviso del cumpleaños de un amigo.

#### **5.2.1. Consultar la hora y fecha actuales**

Cerciórese en "Datos Básicos" de que están fijadas la hora y fecha correctas antes de configurar una cita en un momento determinado. Mantenga pulsada la tecla "Modo" unos 2 segundos para escuchar los anuncios oportunos. Se le dirá en qué día de la semana estamos, la fecha, la hora y el número de la semana en el año. Con "selector" es posible interrumpir el anuncio de datos.

#### **5.2.2. Fijación y gestión de una cita**

Usted podrá fijar y comprobar sus citas aplicando las opciones que explicamos seguidamente. Los primeros 8 parámetros sirven para la fijación correspondiente. Los dos puntos siguientes configuran sus citas atribuyéndoles criterios concretos. Con la opción última, "alarma", usted tiene la posibilidad de activar el bloque "agenda" sin sonido.

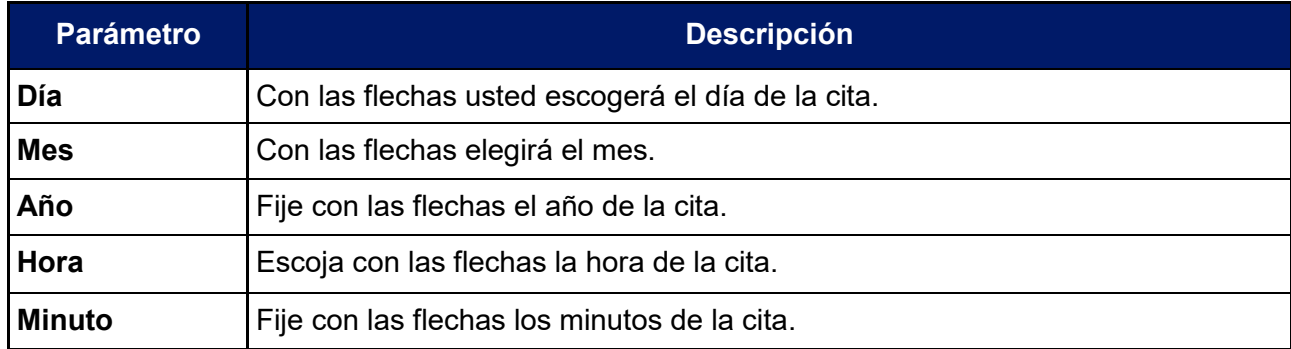

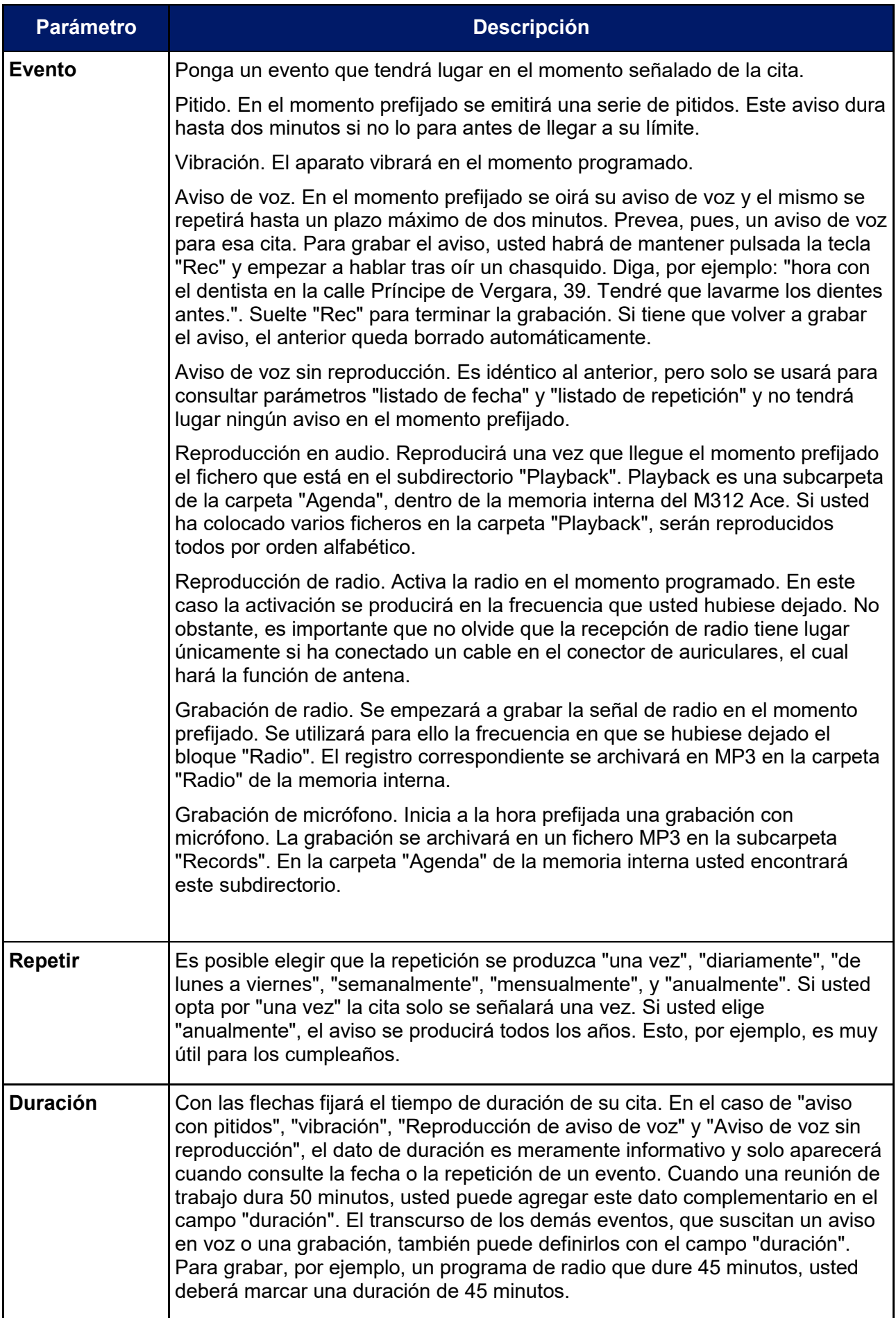

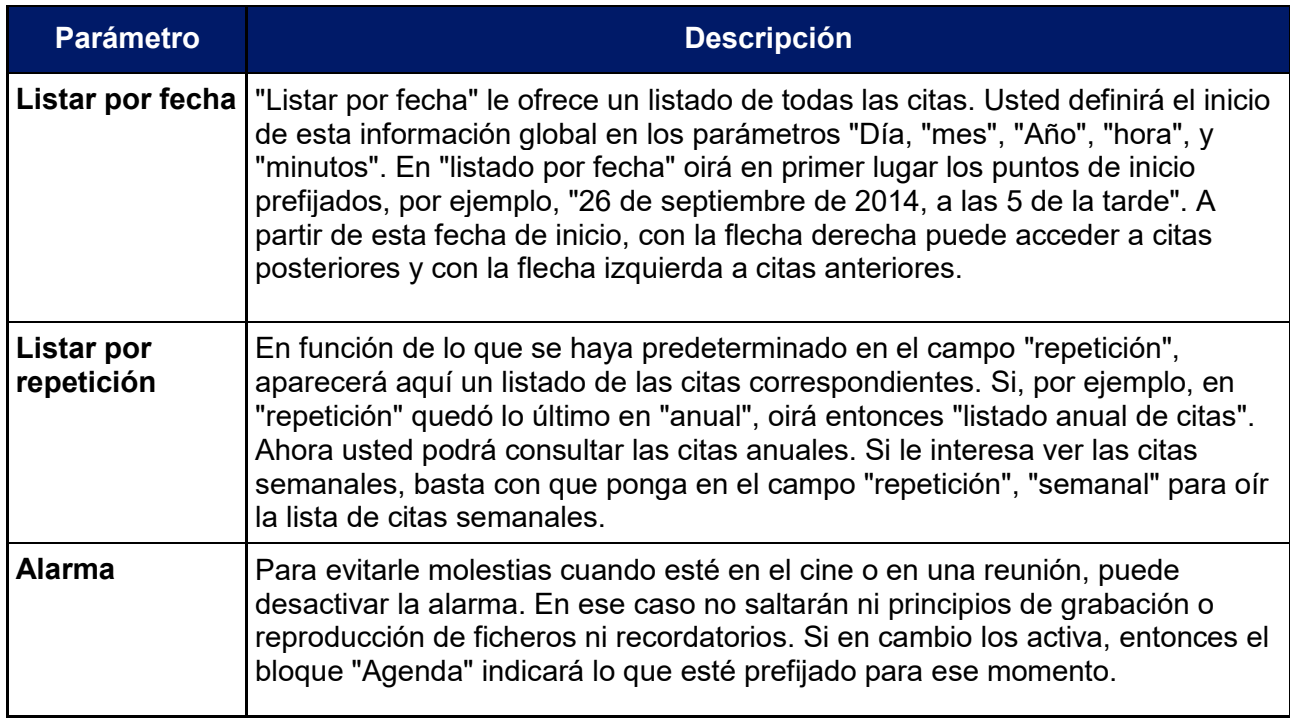

Nota: Le rogamos que se asegure de que el M312 Ace tiene la hora y la fecha correctas. Puede ajustar hora y fecha en "parámetros Locales". El M312 Ace activará una aplicación distinta solo si la cita correspondiente está programada. Solo pasará, por ejemplo, a "Radio" si hay una cita prefijada con el comando "Grabación de radio". Reiteramos que para beneficiarse de este bloque, es preciso tenerlo instalado, y en caso afirmativo, conectar un cable en el conector de auriculares. Si hay varias entradas programadas para el mismo tiempo, usted oirá una advertencia para cada una de estas citas. Las grabaciones o reproducciones programadas en esa circunstancia no se generarán, pues "Agenda" no está en condiciones de priorizar la urgencia de eventos simultáneos. A la escucha de los recordatorios correspondientes, usted tendrá que decidir expresamente si desea que esas grabaciones o reproducciones tengan lugar. Mientras el M312 Ace esté conectado al ordenador, las funciones del bloque "Agenda" no estarán activas.

#### **5.2.3. Muestra de las citas y archivo de una de ellas**

Una vez que usted ya ha configurado todos los parámetros de una cita, mantenga pulsada la tecla "Play" durante al menos un segundo con objeto de archivar la cita. Esta memorización puede llevarse a cabo en cualquier momento, sin importar para nada la posición en que usted se halle dentro de la "Agenda". A modo de confirmación, usted oirá el mensaje "Cita agregada". A fin de obtener antes del archivo una visión de conjunto de los parámetros de la cita, usted deberá pulsar brevemente "Play".

#### **5.2.4. Borrado de una cita**

Vaya a "Listado por Fechas" o "Listado por repetición" y escoja la cita que quiere borrar. Puede borrarla mientras está escuchando el contenido de la cita o transcurridos diez segundos. Para eliminar una cita, usted habrá de mantener pulsada la tecla "Modo" y pulsar además brevemente "Play". El proceso se verá confirmado con el sonido característico de esa operación. Para eliminar todas las citas de "Agenda", conecte el M312 Ace al ordenador y borre el subdirectorio "Eventos", que está en la memoria interna del M312 Ace dentro de la carpeta "Agenda".

Nota. En "parámetros locales" de "Agenda" usted puede borrar todas las citas de una sola vez que tengan más de un mes. Eso lo conseguirá mediante la pulsación de la "flecha derecha".

#### **5.2.5. Detención de un recordatorio de cita**

Si está activado un recordatorio de cita, con "Play" puede parar su reproducción. Con "Rec" es posible detener las grabaciones vinculadas con los recordatorios de una cita.

#### **5.2.6. Ejemplo de cita**

Establezca una cita para acordarse el 5 de mayo de felicitar a su amigo Miguel. Para poner esta fecha, usted ante todo deberá buscar el parámetro "Día". Con las flechas escoja el quinto día del mes actual. Finalmente, pulse "Modo" para buscar una posición en el parámetro que está inmediatamente más abajo en la lista, o sea, "mes". Con las flechas elija mayo.

Puesto que los cumpleaños son eventos que tienen vigencia durante todo el día y se repiten cada año, usted puede saltarse con "modo" los tres parámetros siguientes de la lista, "Año", "hora", "minutos" y elegir inmediatamente el parámetro "evento". Ahora con las flechas usted puede definir el evento deseado. Escoja "Reproducción de aviso en voz". Mantenga entonces pulsada la tecla "Rec" y tras el chasquido diga lo que quiere poner, por ejemplo, "cumpleaños de mi amigo Miguel". Suelte "Rec" para concluir la grabación. Pulse ahora "Modo" para ir al parámetro "repetición". Puesto que se trata de un cumpleaños, los cuales tienen vigencia anual, con las flechas marque "anualmente" con objeto de que el M312 Ace le recuerde con un aviso de voz este hecho. Compruebe los datos que ha puesto mediante una breve pulsación de "Play" y de esa manera usted escuchará todos los detalles que insertó. Si todo es correcto, usted puede memorizar el evento. Mantenga pulsada la tecla "Play" al menos un segundo hasta que oiga el mensaje "cita añadida". Con "Play" puede detener el enunciado de los recordatorios.

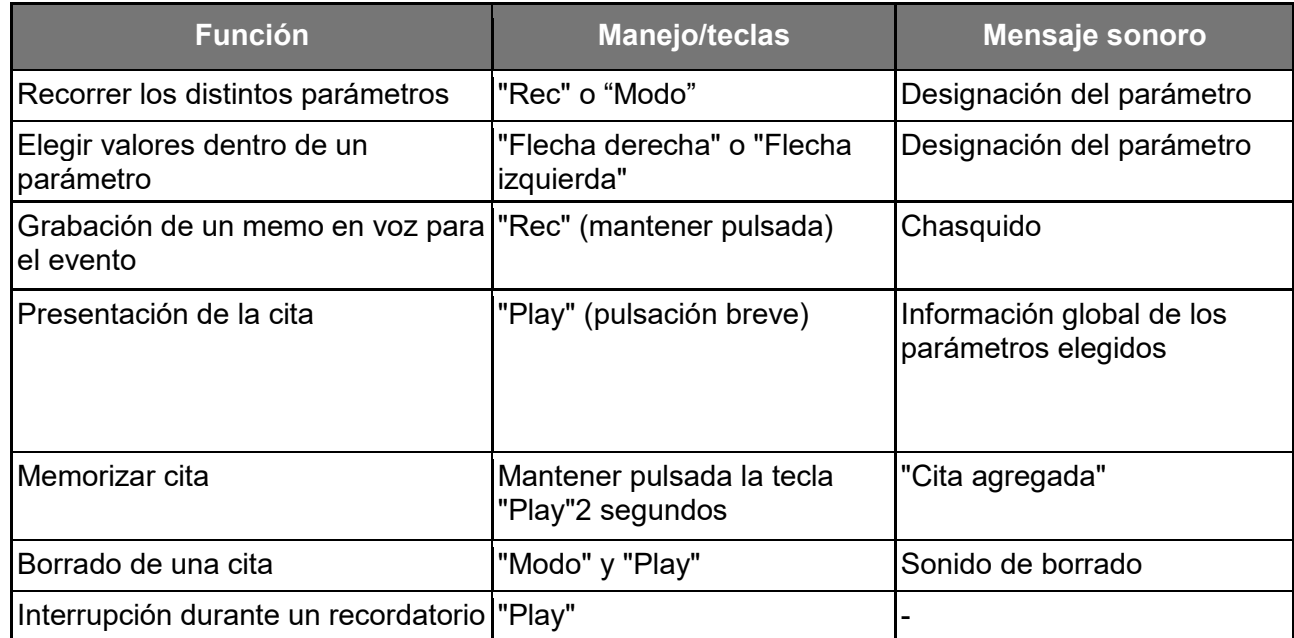

#### **5.2.7. Lista de las combinaciones de teclas en "Agenda"**

# **6. Informaciones adicionales**

## **6.1. Datos técnicos**

- Memoria Interna: 12 GB disponibles
- Memoria externa: tarjetas de memoria SD, SD-HC, o MMC, hasta un máximo de 32 GB
- Capacidad de grabación en la memoria interna: 420 horas aproximadamente. 17 días
- Capacidad de grabación de la memoria externa: 32 GB (1110 horas, 46 días)
- Tasa de bites en grabación con el micrófono incorporado: 128 kbps mono
- Tasa de bites en grabación con micrófono externo: Opcional entre 128 kbps y 320 kbps estéreo
- Tasa de muestreo en grabación: 44.1 kHz
- Resolución de grabación: 24 bit interno. Transformación y memorización 16 bit (calidad CD)
- Tasa de bites en reproducción: 8 kbps hasta 320 kbps o VBR (Tasa de bits variable)
- USB 2.0 Conexión de alta velocidad
- Conexión de auriculares: clavija estándar de 3.5 mm, con impedancia de 16 hasta 32 Ohmios
- Conexión de entrada de línea para un micrófono externo: Clavija de 3.5 mm
- -Carcasa de plástico antigolpe.
- Medidas: 85 x 54 x 14 mm
- Peso: 53 gramos
- Batería recargable incorporado de polímeros de litio con un tiempo de funcionamiento de hasta 20 horas.
- Tiempo máximo de carga: 3 horas

## **6.2. Recomendaciones**

#### **6.2.1. Tarjetas de memoria SD**

#### **6.2.1.1. Soportes recomendados para el M312 Ace**

Las tarjetas Sd de las firmas SanDisk, Kingston, Transcend y Toshiba han resultado muy bien en su uso con el M312 Ace y, por tanto, son muy recomendables.

#### **6.2.1.2. Copia de seguridad del contenido de las tarjetas de memoria SD**

Si usted tiene archivados ficheros importantes en una tarjeta SD o tiene intención de pasar a una de ellas datos que le interesan mucho, le aconsejamos que use un interruptor situado en uno de los costados de la tarjeta. Accionando este interruptor usted podrá evitar el que se borre la tarjeta sin querer. El M312 Ace tiene muy en cuenta la posición de este mecanismo e impide borrados accidentales.

#### **6.2.2. Opciones de configuración para usuarios avanzados**

En el directorio raíz de la memoria interna del M312 Ace usted encontrará el fichero "CONFIG MILESTONE.TXT". Si se conecta a un ordenador a través del cable USB, usted podrá modificar los valores de este fichero y así cambiar la configuración del M312 Ace. Allí es posible activar y desactivar determinados bloques y funciones y verificar o desverificar otros parámetros concretos. Este fichero de configuración sirve para ajustar el aparato a sus exigencias. Si borra este fichero, el dispositivo regresa a la configuración de fábrica y usted perderá todas las modificaciones que haya introducido en él.

#### **6.2.3. Protección del Milestone**

Procure manipular con el cuidado debido el Milestone 312 y evite que se moje excesivamente. No corra el riesgo de hacer grabaciones con él debajo del agua. Se anula la garantía de todas las piezas si se dañan debido a un uso inadecuado, incluyendo un mal manejo de las teclas, o si se abre la unidad.

#### **6.2.4. Securización de sus datos**

Haga una copia de seguridad de lo registrado en el Milestone 312 Ace en un soporte que no esté en el dispositivo. Si se produce una pérdida de datos, cosa que nunca puede excluirse completamente, o si le hurtan el aparato o este sufre daños muy graves, usted puede estar así

bien protegido para continuar haciendo uso de documentos importantes. Es, pues, muy recomendable que los datos que tenga en la memoria interna del M312 Ace los archive por seguridad en su ordenador o en una tarjeta SD.

Paa lograr esto, conecte el M312 Ace al ordenador, según las explicaciones contenidas en el apartado "Conexión al ordenador por USB" y proceda a copiar en el ordenador todas las carpetas que haya en el M312 Ace. Repita y compruebe el procedimiento para garantizar que se realiza una copia de seguridad.

#### **6.2.5. Detección de fallos**

Aunque observe algún problema, no castigue al pobre Milestone 312 Ace. No habrá de preocuparse excesivamente hasta después de llevar a cabo las comprobaciones que sugerimos a continuación.

Paso 1: Conecte el adaptador de corriente al aparato y a la red eléctrica o intente obtener carga en el ordenador y cerciórese de que la batería se cargue. Proceda a cargarlo al menos durante media hora. Pulse entonces "Play" medio segundo. Si el aparato no reacciona a esto, aplique el paso 2.

Paso 2: Compruebe si las teclas están bloqueadas. Mantenga pulsada la tecla "modo" y pulse además "Rec". Suelte "Rec" y después también "modo". Si es preciso repita el proceso hasta que oiga el mensaje "Teclado Activo". Si no oye nada, pase al 3.

Paso 3: mantenga pulsadas todas las teclas frontales, excepto "Play". Esta combinación de teclas es un reseteado del aparato y debe en principio conseguir que se ponga en marcha. Si el fallo sigue impertérrito, proceda a reinstalar el firmware según lo que explicaremos en un apartado que viene a continuación "Actualización del software" o póngase en contacto con la institución que le ha vendido el aparato.

## **6.3. Servicio y mantenimiento**

#### **6.3.1. Generalidades informaciones**

La institución que le ha vendido el aparato le proporcionará servicio y mantenimiento. Su distribuidor conoce bien el dispositivo y está en condiciones de aportarle orientación acerca de su manejo y le prestará ayuda en caso de que sea preciso resolver una avería. En nuestra página web [www.bones.ch](http://www.bones.ch/) en la sección de ventas encontrará una lista de todos nuestros representantes e informaciones referidas a nuestros productos.

#### **6.3.2. Actualización del software**

Mantenga siempre su aparato actualizado, pues de vez en cuando salen mejoras y se añaden funciones nuevas. La actualización puede aportar bloques adicionales, simplificar el manejo y eliminar pequeños fallos. Si usted quiere instalar en su aparato el último software vaya a ver a su distribuidor o efectúe la actualización por Internet mediante la descarga directa del fichero pertinente de la sección de soporte técnico de nuestra página web www.bones.ch

Le recomendamos que se registre como cliente de Bones y así podrá recibir avisos automáticos sobre la salida de software nuevo. Basta para esto que envíe un email a: info@bones.ch

Para comprobar la versión que tiene actualmente instalada en su M312 Ace, mantenga pulsada "Modo" dos segundos y pulse brevemente dos veces la "Flecha Derecha", lo que le llevará a "parámetros básicos". En el penúltimo punto de estos parámetros encontrará la versión de software que usted tiene en ese momento.

Examine en la página web si hay descargable un software más reciente. Busque en su sección ("Support") el "Milestone 312 Ace". Allí estará siempre el software último.

Si hay uno posterior al que usted tiene instalado en el M312 Ace, descargue el fichero y póngalo

en el directorio raíz de una tarjeta SD.

Conecte después el M312 Ace al ordenador y aplique lo que explicamos en el apartado 2.3.3. del manual, "Conexión USB al ordenador". Ahora proceda a copiar el fichero que colocó en el directorio raíz de la SD y luego quite el Milestone 312 Ace de forma segura del ordenador. Usted oirá entonces el mensaje "El software está siendo actualizado. Por favor, espere".

## **6.4. Bones AG**

Bones AG es una empresa suiza muy innovadora con sede en Feuerthalen, en el cantón de Zürich. Desde hace más de diez años Bones produce y comercializa reproductores/grabadores de audio muy valiosos y otros dispositivos portátiles auxiliares digitales. Se ha propuesto contribuir a la mejora de la calidad de vida de las personas con discapacidad visual facilitando su interacción plena con el entorno.

Nuestros distintos Milestone están en condiciones de brindar a las personas ciegas o con disminución visual grave los medios oportunos para lograr autonomía en su entorno e integrarse y competir en la sociedad moderna. Con sus productos es posible grabar memos de voz y ambientes sonoros, escuchar libros hablados, convertir textos a voz y disfrutar plenamente de diversos ficheros de música y voz en formatos de registro de audio. De esta manera, la vida cotidiana de estas personas será más fácil y se promoverá su productividad. Para lograr una proximidad auténtica a las necesidades de sus potenciales usuarios, Bones AG procura colaborar estrechamente con organizaciones y personas implicadas en los servicios de personas con discapacidad visual.

Bones AG anima a sus usuarios a que compartan con ellos sus evaluaciones, aspiraciones y críticas, pues quiere de veras mejorar cada día más sus productos. Su distribuidor asegurará que haya una comunicación recíproca y positiva.

Están ustedes cordialmente invitados a buscar orientación y novedades en nuestra página web [www.bones.ch.](http://www.bones.ch/)